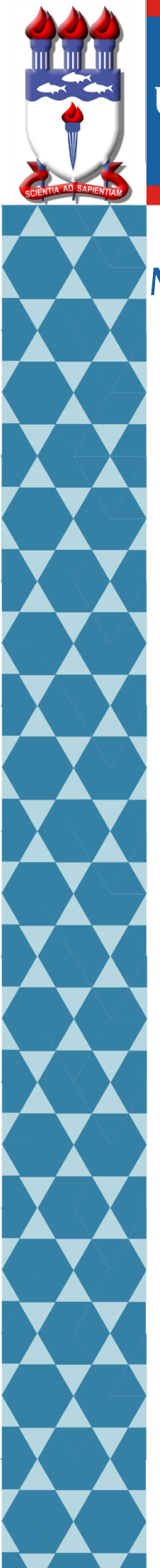

## UNIVERSIDADE FEDERAL DE ALAGOAS i

## Mestrado Profissional em Matemática em Rede Nacional

PROFMAT

# DISSERTAÇÃO DE MESTRADO

O Uso da Lousa Digital na Construção do

## Conhecimento Matemático

Thiago Lessa dos Santos Melo

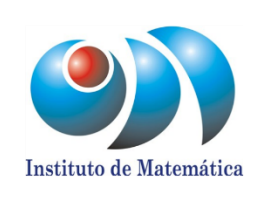

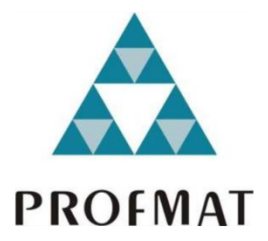

Maceió, dezembro de 2018.

### UNIVERSIDADE FEDERAL DE ALAGOAS INSTITUTO DE MATEMÁTICA MESTRADO PROFISSIONAL EM MATEMÁTICA EM REDE NACIONAL

THIAGO LESSA DOS SANTOS MELO

## O USO DA LOUSA DIGITAL NA CONSTRUÇÃO DO CONHECIMENTO MATEMÁTICO

MACEIÓ 2018

### THIAGO LESSA DOS SANTOS MELO

## O USO DA LOUSA DIGITAL NA CONSTRUÇÃO DO CONHECIMENTO MATEMÁTICO

Dissertação apresentada ao Programa de Mestrado Profissional em Matemática (PROF-MAT), como parte dos requisitos para obtenção do título de Mestre em Matemática. Orientador: Prof. Dr. Isnaldo Isaac

Maceió, novembro de 2018

### **Catalogação na fonte Universidade Federal de Alagoas Biblioteca Central**

Bibliotecário Responsável: Helena Cristina Pimentel do Vale – CRB4 - 661

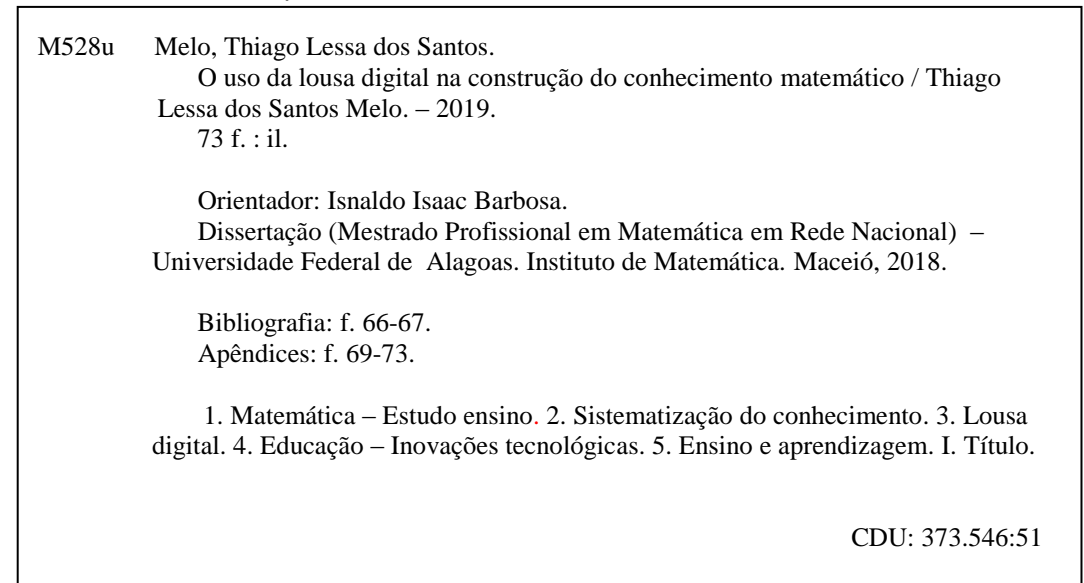

#### Folha de Aprovação

#### THIAGO LESSA DOS SANTOS MELO

 $\overline{\phantom{a}}$ 

## O USO DA LOUSA DIGITAL NA CONSTRUÇÃO DO CONHECIMENTO MATEMÁTICO

 $\overline{a}$ 

Dissertação submetida ao corpo docente do Programa de Mestrado Profissional em Matemática em Rede Nacional (PROFMAT) do Instituto de Matemática da Universidade Federal de Alagoas e aprovada em 21 de dezembro de 2018.

Banca Examinadora:

Isnaldo Isaac Barbosa - UFAL (Presidente) Prof. Dr Ç. Prof. Dr. Ediel Azevedo Guerra - UFAL

Proff. Dr. Arlyson Alves do Nascimento - IFAL

**MACEIÓ - 2018** 

Dedico este trabalho à Deus, por ter me dado saúde e perseverança, ao longo dessa caminhada, assim como a todos os meus familiares e amigos, pelo enorme apoio.

## Agradecimentos

Agradeço a minha mãe, Janice, pelo enorme esforço, ao longo da minha caminhada escolar, para garantir a educação de todos nos, filhos, mesmo com todas as dificuldades enfrentadas; assim como aos meus irmãos, Diogo e Bruno, pelo apoio e união de sempre;

Agradeço ao meu pai, Pedro, pelos momentos, juntos, para estudar matemática, durante a minha infância, os quais me ajudaram a optar por essa escolha;

Agradeço a minha esposa, Chrisllany, pelo enorme apoio, mesmo durante o nascimento da nossa filha, Larissa - uma benção em nossas vidas, que nos fez seres humanos mais fortes e mais prontos para as adversidades.

Agradeço a todos os meus colegas do Profmat pelos fins de semana especiais de estudos. Em particular, aos meus amigos do G6, José Ailton, José Carlos, Ezequias Peixoto, Dilson Lyra e Thiago Wagner, que juntos tornaram esses momentos de estudos extremamente produtivos e descontraídos.

Agradeço, por fim, a todos os professores do Profmat e ao meu orientador prof. Dr. Isnaldo, que me aceitou orientar nesse trabalho.

## Resumo

O presente trabalho visa promover o uso da Lousa Digital nas aulas de matemática, utilizando a abordagem construcionista e o método de aprendizagem colaborativa. O texto fundamentasse, principalmente, nas ideias de Seymour Papert, Jean Piaget e José Armando Valente, o que resumesse em um aluno proativo, um professor mediador das ações coletivas e um processo de construção do conhecimento baseado na espiral de aprendizagem.

Sobre a ferramenta Lousa Digital, são apresentados recursos e características que compõem as principais marcas presentes no mercado, além de um proposta de Lousa Digital de Baixo Custo, baseada no projeto do norte-americano Johnny Lee. A intenção é mostrar ao professor que também é possível construir sua própria Lousa Digital, configurála, de acordo com sua necessidade, e explorar a evolução do conhecimento matemático do aluno, usando aplicativos como o Excel ou o Geobebra como exemplos.

Palavras-chave: Lousa Digital, Matemática, Construcionismo, Colaboração, Lousa Digital de Baixo Custo.

## Abstract

The present work aims to promote the use of the Digital Lousa in mathematics classes, using the construccionista approach and the collaborative learning method. The text was based principally on the ideas of Seymour Papert, Jean Piaget and José Armando Valente, which summed up in a proactive student, a mediator of collective actions and a process of knowledge construction based on the learning spiral.

About the Lousa Digital tool, features and features that make up the main brands on the market are presented, as well as a proposal for a Low Cost Digital Slate based on the project of the American Johnny Lee. The intention is to show the teacher that it is possible build your own Digital Slate, configure the software according to your needs and explore the evolution of mathematical knowledge in the student, where we will use Excel and Geobebra as examples.

Keywords: Digital Slate, Mathematics, Constructionism, Collaboration, Low Cost Digital Slate.

# Lista de ilustrações

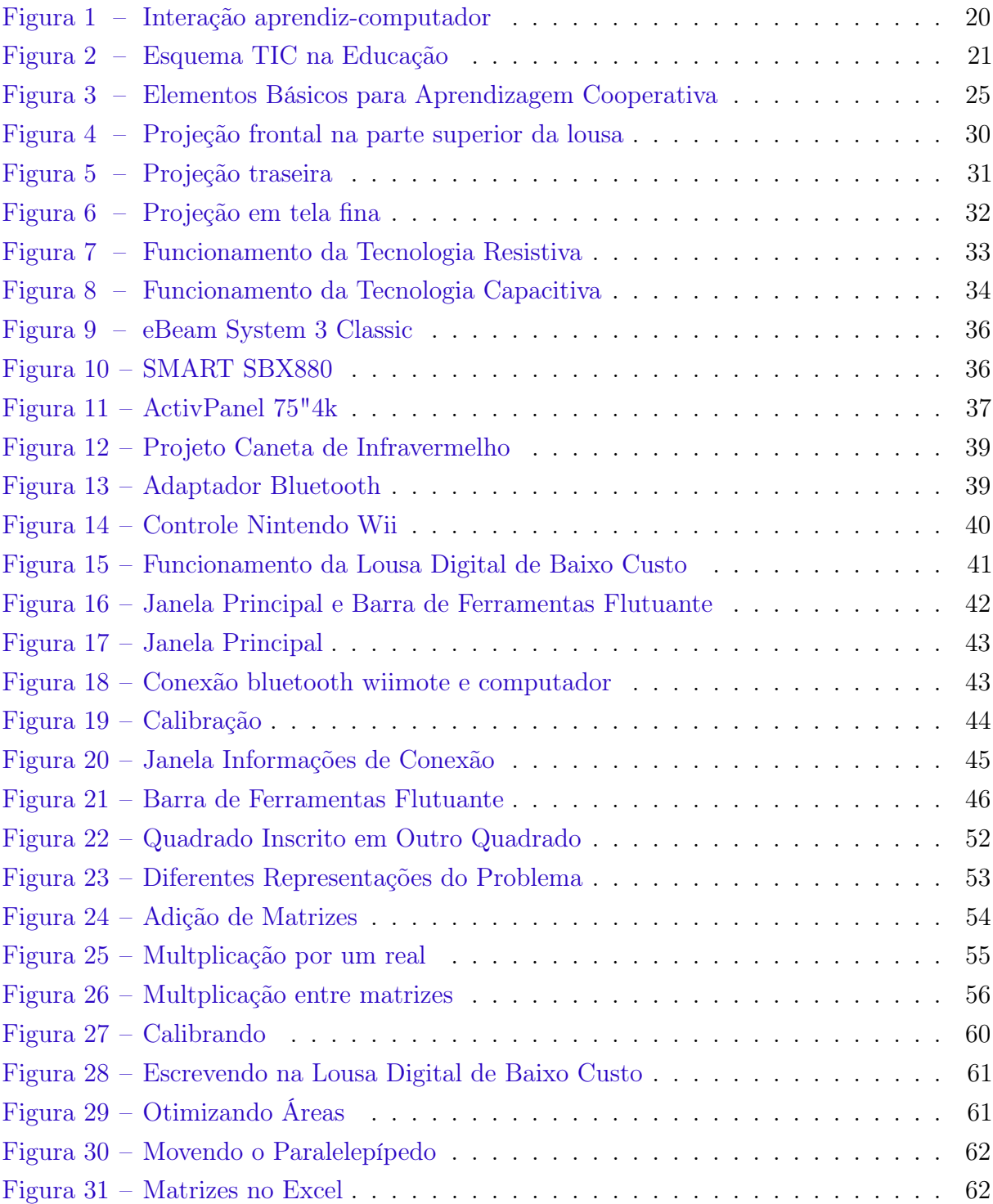

## Lista de tabelas

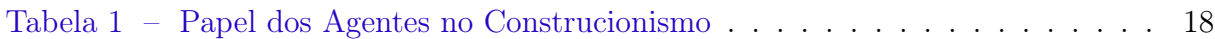

## Sumário

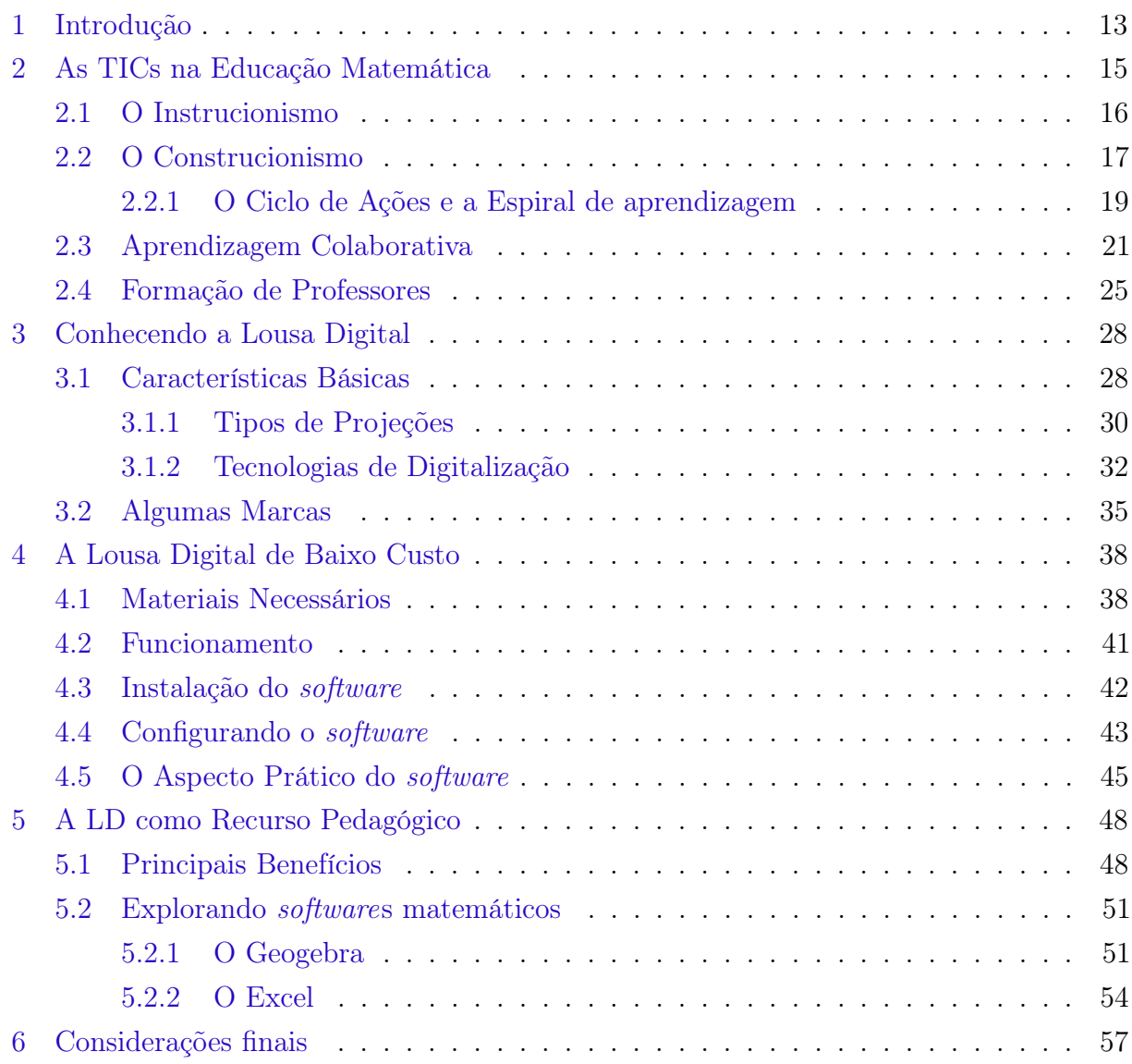

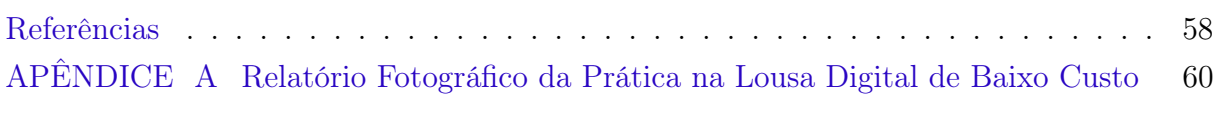

## <span id="page-12-1"></span><span id="page-12-0"></span>1 Introdução

As novas tendências tecnológicas têm causado grande revolução no ambiente escolar. Quadro, giz e lousas tradicionais não são mais as únicas possibilidades pedagógicas disponíveis. Além disso, o aprendizado da matemática ainda é pouco familiar para grande parcela da população, o que gera uma cultura do desinteresse e antipatia nos novos estudantes. Para [Reis](#page-57-1) [\(2018\)](#page-57-1): "É comum em nossa sociedade ouvirmos frases de repulsa à Matemática como: "Matemática é muito difícil", "Matemática é chata", "eu odeio esta matéria".". Os reflexos, podem ser vistos nos dados do [SAEB](#page-57-2) [\(2017\)](#page-57-2), onde 63,11% dos alunos do ensino fundamental II e 71,67% do ensino médio das escolas públicas e privadas do Brasil possuem nível insuficiente em matemática. Mudar o quanto antes esse panorama, é necessário, e o caminho é trazer novas ferramentas e metodologias para estimular esses alunos e criar uma escola mais atrativa, dentro da realidade dos discentes.

Pensando nisso, a evolução tecnológica tem trazido inúmeras possibilidades para o dia a dia das pessoas e para escolas. Ao imaginarmos, por exemplo, a velha lousa expositiva, que por muitos anos formou diversos profissionais da atualidade, poderíamos pensar o quanto seria interessante se pudéssemos aliar recursos computacionais a essa ferramenta, proporcionando ao aluno uma aprendizagem com maior interação, compartilhamento da escrita e gravação da produção da solução de um problema matemático proposto. Tudo isso e muito mais pode ser alcançado a partir da inserção da Lousa Digital nas escolas, uma ferramenta tecnológica capaz de implementar agilidade, motivação e inovação na sala de aula, complementando os recursos disponíveis e favorecendo a construção do conhecimento matemático nos alunos.

Contudo, é necessário entender que a simples inserção da Lousa Digital nas escolas não favorecerá a construção do conhecimento do aluno. É preciso modificar alguns padrões educacionais antigos, que privilegiam a memorização e a transmissão do conhecimento, compreendendo a importância das Tecnologias da Informação e Comunicação (TICs) para uma educação matemática verdadeiramente inovadora.

Nesse sentido, ao longo deste texto, trataremos das contribuições que a Lousa Digital pode trazer para a educação matemática na sala de aula, onde abordaremos, no capítulo 2, as principais metodologias para a inclusão com eficácia das TICs na sala de aula. Isto é, enfatizaremos a abordagem construcionista de Seymour Papert, complementada pelas ideias da espiral da aprendizagem de José Armando Valente e pelo método de aprendizagem colaborativa ou cooperativa, cujas ideias aqui utilizadas servirão de bases pedagógicas para a inserção da Lousa Digital Interativa na educação matemática.

Além disso, nesse mesmo capítulo, será feita uma breve reflexão sobre o processo

de formação dos professores, ou seja, a respeito da necessidade de uma formação inicial mais eficiente e inovadora, onde a ênfase esteja no uso da Lousa Digital. A intenção é criar uma prática semelhante às atividades que esses profissionais terão nas escolas e conscientizar, desde o início, sobre a importância das TICs, combatendo o ceticismo nos futuros professores.

Entretanto, é fundamental compreender que todo esse processo de conscientização passa também pelo conhecimento técnico do equipamento. Para isso, no capítulo 3 conheceremos os principais modelos de Lousas Digitais, as tecnologias utilizadas em sua formação, o modo de projeção, as principais características dos programas disponíveis, além de inúmeros recursos e possibilidades para o bom aproveitamento do equipamento.

Mais adiante, no capítulo 4, falaremos sobre a Lousa Digital de Baixo Custo, uma alternativa financeira para as escolas que não puderam ainda adquirir esta ferramenta. Veremos todo o processo de instalação, configuração e uso do equipamento.

Por fim, no quinto capítulo, apresentaremos as contribuições pedagógicas da lousa digital para o ambiente escolar, incluindo algumas sugestões de atividades matemáticas com o uso da Lousa Digital, isto é, será explorado na prática a construção do conhecimento matemático nos alunos.

## <span id="page-14-1"></span><span id="page-14-0"></span>2 As TICs na Educação Matemática

Nos últimos anos, tem sido notável o quanto as tecnologias vêm revolucionando a vida do ser humano atual, nas mais variadas profissões e no dia a dia. Emitir relatórios para empresa de forma eficiente, realizar pesquisas de estudos de maneira rápida, acessar sua rede social favorita para conversar com amigos e familiares, trocar fotos, participar de interações em tempo real, nunca foi tão fácil.

Paralelo a isso, a educação matemática, assim como a educação como um todo, vive um processo de reflexão e transformação em seu ambiente escolar. Profissionais da área buscam nas tecnologias meios para inovar e incentivar a aprendizagem da disciplina na sala de aula, rompendo um pouco com o tradicionalismo e tornando mais prazeroso o ato de aprender. Aliás, a própria definição da palavra tecnologia leva a pensar o quanto ela possa ser útil para resolução de problemas ligados à matemática. Para [Nérici](#page-57-3) [\(1973\)](#page-57-3), "Tecnologia vem do grego (techne = técnica, arte, ofício + logos = estudo de) e significa aplicação de conhecimentos científicos na solução de problemas práticos, ou ciência aplicada".

Ao passearmos pelo tempo, muitos problemas práticos da matemática foram resolvidos pelas antigas culturas, assim como pela cultura atual. A necessidade de contar, realizar medidas, estabelecer relações, fazem parte da história da matemática e da evolução tecnológica que se vive. Podemos lembrar do antigo ábaco chinês (instrumento de calcular), a ampulheta para medir o tempo, ou, mais atualmente, do teodolito para mensurar ângulos auxiliando na análise topográfica de um terreno, dos aplicativos de modelagem utilizados na Engenharia Civil ou na Arquitetura, das planilhas eletrônicas para controle financeiro e otimização de resultados na Administração, dentre outros. Isto é, tecnologia e resolução de problemas matemáticos sempre caminharam juntas. Daí a pergunta que se faz é: por que não utilizá-las para incentivar a aprendizagem da matemática na sala de aula?

De fato, a nova era digital, tem trazido diversos recursos, além de enormes incentivos a informatização nas escolas. É o caso, por exemplo, do ProInfo (Programa Nacional de Tecnologia Educacional) – programa de políticas públicas existentes no Brasil criado pelo Ministério da Educação em 1997 com o objetivo de promover o uso pedagógico da informática nas escolas públicas do país. Em outras palavras, o Proinfo visa a capacitar professores e fornecer ferramentas tecnológicas às escolas a fim de inovar no processo educacional.

Entretanto, a eficácia desse processo de inovar tecnologicamente nas escolas, passa por um bom planejamento e aperfeiçoamento dos incentivos existentes no Brasil. A ideia é que esses professores conheçam as potencialidades das tecnologias, a fim de otimizar a aprendizagem da matemática na sala de aula. Pois, entendendo o quanto elas refinam e <span id="page-15-2"></span>intermedeiam a informação e a comunicação na aprendizagem dos indivíduos, compreen-derão a importância das Tecnologias da Informação e Comunicação (TICs)<sup>[1](#page-15-1)</sup> para uma educação matemática efetiva e contributiva na vida desses indivíduos.

Pensando nisso, um grande pesquisador das teorias que envolvem as TICs e suas influências na educação foi Seymour Papert. Segundo a [Wikipédia](#page-58-0) [\(2018\)](#page-58-0):

> "Seymour Papert (Pretória, 1 de Março de 1928 – Blue Hill, Maine, 31 de julho de 2016) foi um matemático e proeminente educador estadunidense nascido na África do Sul. Lecionava no Massachusetts Institute of Technology (MIT). Ele foi o teórico mais conhecido sobre o uso de computadores na educação, um dos pioneiros da inteligência artificial e criador da linguagem de programação LOGO (em 1967)."

Para [Papert](#page-57-4) [\(2008\)](#page-57-4), a inserção das TICs nas escolas poderia ser resumida em duas abordagens: o Instrucionismo e o Construcionismo.

### <span id="page-15-0"></span>2.1 O Instrucionismo

Baseada nas ideias tradicionalistas, a Abordagem Instrucionista enxerga o indivíduo como um receptor de informações e o computador exercendo a função de transmissor do conhecimento, similar a um professor tradicional.

Neste tipo de perspectiva, a aprendizagem é toda ela regrada ou orientada a partir de um conjuntos de informações predefinidas. São os casos, por exemplo, dos tutoriais; softwares que privilegiam exercício-prática e a memorização; apresentações de slides (essencialmente expositórias); vídeos, imagens ou animações meramente ilustrativas; sites da internet em sua grande maioria (excetuando os mecanismos de buscas, que possibilitam a investigação e pesquisa de acordo com o assunto de interesse do aluno), dentre outros.

A palavra Instrucionismo, segundo [Papert](#page-57-4) [\(2008,](#page-57-4) p. 134):

"Ela deve ser lida em um nível mais ideológico ou programático, expressando a crença de que o caminho para uma melhor aprendizagem deve ser o aperfeiçoamento da instrução - ora, se a Escola é menos perfeita, então é sábido o que fazer: ensinar melhor."

Assim, apesar de utilizada em grande parte das escolas, esta abordagem não contribui de forma significativa para a construção do conhecimento do discente, pois privilegia a inovação, baseada nos mesmos conceitos educacionais tradicionais. Aqui o intuito é a reprodução de tarefas, havendo uma ênfase maior no pensamento abstrato. Dessa forma, ao longo do texto, iremos focar em uma perspectiva capaz de criar um

<span id="page-15-1"></span><sup>1</sup> Tic's são entendidas como um conjunto de recursos tecnológicos integrados entre si, que proporcionam, por meio das funções de hardware, software e telecomunicações, a automação e comunicação dos processos de negócios, da pesquisa científica e de ensino e aprendizagem.[\(TONELLI et al.,](#page-57-5) [2016\)](#page-57-5)

<span id="page-16-2"></span>ambiente que possa desenvolver o aluno de forma natural e verdadeiramente contributiva para a sua vida, uma abordagem Construcionista.

### <span id="page-16-0"></span>2.2 O Construcionismo

Considerando o aluno como parte ativa na aprendizagem e a construção do seu conhecimento fruto de sua interação com o objeto, surge o Construcionismo, proposto por Papert. Uma perspectiva educacional oposta ao Instrucionismo e inspirada no Construti-vismo de Jean Piaget<sup>[2](#page-16-1)</sup>.

[Papert](#page-57-6) [\(1980\)](#page-57-6) concorda com Jean Piaget que as crianças são capazes de construir suas próprias estruturas intelectuais e desenvolver habilidades sem ensino. É o caso da noção de espaço e tempo, o ato de falar, a capacidade de argumentar, dentre outras. No entanto, acredita na possibilidade da criação de meios materiais que possam tornar outros tipos conhecimentos mais elementares e visíveis no dia a dia do indivíduo, ao ponto de serem desenvolvidos com a mesma naturalidade.

Aqui atribui-se grande importância ao caráter afetivo, isto é, ao interesse do aluno na relação com o objeto, havendo uma valorização do ambiente no qual o mesmo está inserido. Esse ambiente terá papel importante no processo de construção do conhecimento do indivíduo, pois, para [Papert](#page-57-6) [\(1980\)](#page-57-6): "a criança se apropria, para seu próprio uso, em materiais que ela encontra e, mais significativamente, em modelos e metáforas sugeridas pela cultura que a rodeia."

Neste processo de interação entre a criança e o objeto, a criança evolui à medida que é indagada ou questionada, colocada em desequilíbrio com suas próprias concepções de mundo, pois, para [Piaget](#page-57-7) [\(1976\)](#page-57-7):

> "O conhecimento não procede nem da experiência única dos objetos nem de uma programação inata pré-formada no sujeito, mas de uma interação entre ambos, que resulta em construções sucessivas com elaborações constantes de estruturas novas graças a um processo de equilibrações majorantes, que corrigem e completam as formas precedentes de equilíbrio."

Daí, a necessidade de criar um ambiente favorável ao aprendizado, que seja capaz de causar esse tipo de desequilibrio no sujeito, e respeite a realidade individual de cada um deles. O computador, e veremos mais adiante a Lousa Digital, fornecem uma grande diversidade de objetos capazes de atender aos diferentes interesses de cada indivíduo. Além disso, associadas à internet, essas ferramentas, tornam-se um recurso em potencial para pesquisas sobre o objeto de interesse dos estudantes, esclarecendo possíveis dúvidas e auxiliando na produção de novas ideias.

<span id="page-16-1"></span> $\overline{a}$  Jean Piaget (1896 - 1980) foi um importante psicólogo e filósofo suíço, pesquisador de destaque no campo da inteligência infantil e na organização do desenvolvimento cognitivo humano em estágios. Seus trabalhos servem de base para o estudo de outras teorias no campo da Pegagogia e Psicologia.

<span id="page-17-1"></span>O objetivo, desta teoria, é maximizar a aprendizagem utilizando-se o mínimo de ensino, partindo do pressuposto que o aluno participa ativamente e gosta do que desenvolve. Entretanto, deve-se entender que não é o fato do ensino ser mínimo que ele deva ser descartável ou o aluno não necessita de ajuda. Na verdade, o apoio ao aluno nesta perpectiva deve ser diferente – aqui o professor questiona construtivamente, estimula o senso crítico e coordena os discentes, funcionando como uma facilitador na construção do conhecimento.

O quadro a seguir resume bem como deve ser o funcionamento de uma sala de aula construcionista e o papel de cada agente dentro desta:

<span id="page-17-0"></span>

| Agente    | Papel                                                                      |
|-----------|----------------------------------------------------------------------------|
| Professor | · Estimular a criatividade, incitando o aluno a pensar sobre uma dada      |
|           | situação-problema;                                                         |
|           | • Possibilitar a participação ativa e o questionamento dos discentes;      |
|           | • Incentivar a comparação e adaptação de estratégias as novas proble-      |
|           | máticas surgidas;                                                          |
|           | • Ser parceiro e cordial na relação com os alunos;                         |
|           | • Avaliar continuamente os discentes a partir das observações colhidas,    |
|           | durante a realização das atividades na sala de aula.                       |
| Aluno     | • Ser ativo e crítico diante das situações-problema apresentadas pelo pro- |
|           | fessor;                                                                    |
|           | $\bullet$ Questionar, criar e testar estratégias.                          |
| Escola    | • Fornecer recursos que possam criar um ambiente investigativo e criativo, |
|           | capazes de causar o desequilíbrio e o questionamento das hipóteses dos     |
|           | discentes, contribuindo para a construção do conhecimento na sala de       |
|           | aula.                                                                      |

Tabela 1 – Papel dos Agentes no Construcionismo

#### Fonte: elaborada pelo autor

Conhecendo o papel de cada agente no construcionismo, era preciso consolidar as ideias na prática, foi aí que Papert desenvolveu a linguagem de programação Logo – uma ferramenta de fácil compreensão e manuseio pelas crianças ou por pessoas que não possuem familiaridade com a informática. Trata-se de uma tartaruga gráfica que obecede a comandos simples, permitindo a aprendizagem de conceitos matemáticos como distâncias, funções, ângulos, posições e muito mais.

Na geometria da tartaruga, segundo [Papert](#page-57-6) [\(1980,](#page-57-6) p. 241), é criado:

"[...] um ambiente no qual a tarefa da criança não é aprender um conjunto de regras formais mas desenvolver "ideias"suficientes sobre o modo como ela se move no espaço para permitir a transposição deste conhecimento de si mesmo para programas que levam a Tartaruga a se mover."

Contudo, a linguagem Logo não deve ser entendida como fundamental para a construção do conhecimento usando o computador, mas como uma precursora para o Cons<span id="page-18-1"></span>trucionismo nas escolas, fundamentando e possibilitando o uso de outras aplicações (como os buscadores eletrônicos, planilhas eletrônicas, programas para construções geométricas) e outras TICs (como a Lousa Digital) na sala de aula.

#### <span id="page-18-0"></span>2.2.1 O Ciclo de Ações e a Espiral de aprendizagem

Sabemos que construir o conhecimento a partir da inserção das TICs na escola pode ser uma tarefa desafiadora para os educadores da atualidade. Entretanto, compreender como esta construção será realizada, passa pelo processo de entendimento das peculiaridades que envolvem o ato de aprender. Pensando nisso, [Valente](#page-58-1) [\(2005\)](#page-58-1) propôs a ideia do ciclo de ações (descrição-execução-reflexão-depuração), como meio de identificar como a aprendizagem se desenvolve ao longo desse processo.

Neste ciclo, a ação de descrição ocorre quando o indivíduo identifica um caminho para um problema proposto e traça uma estratégia para uma possível solução. Essa fase pode ser vista, por exemplo, quando o professor sugere a um aluno que construa uma figura em um programa de construções geométricas e o mesmo descreve sua ideia utilizando uma série de comandos ou botões presentes no aplicativo. Dessa forma, o aluno age sobre a máquina criando uma sensação de domínio, utilizando-se, para isso, de uma linguagem, que, no caso acima, seriam os comandos ou botões.

Posteriormente, a máquina realizará a ação de execução, processando a ideia do aluno e apresentando o resultado obtido para estratégia, o que, no nosso exemplo, será a figura a ser exibida no programa de construções geométricas.

Após essa etapa, o aluno inicia um processo de reflexão sobre a resposta apresentada pela máquina. Confirmando se a mesma atende a expectativa colocada ou, do contrário, quais estratégias e conceitos ele deverá modificar para que o produto desejado seja aquele esperado. Esse processo de reflexão pode ser dividido em níveis de abstrações:

> "O nível de abstração mais simples é a abstração empírica, que permite ao aluno extrair informações do objeto ou das ações sobre o objeto, tais como a cor e a forma do objeto. A abstração pseudo-empírica permite ao aprendiz deduzir algum conhecimento da sua ação ou do objeto. A abstração reflexiva permite a projeção daquilo que é extraído de um nível mais baixo para um nível cognitivo mais elevado ou a reorganização desse conhecimento em termos de conhecimento prévio (abstração sobre as próprias idéias do aluno)."[\(VALENTE,](#page-58-2) [1998\)](#page-58-2)

Sendo assim, o erro deixa de ter um papel punitivo e passa a ser fundamental para o confronto de ideias no discente e para a aquisição de novos conhecimentos, gerados por um processo de equilibrações majorantes da mente, proposto por Piaget. E é nesse processo de reestruturação do pensamento que o discente realiza a depuração dos erros, corrigindo pontos falhos da sua descrição inicial e compreendendo sua própria aprendizagem.

<span id="page-19-0"></span>A figura [1](#page-19-0) mapeia os elementos que compõem o ciclo de ações, durante a interação aprendiz-computador:

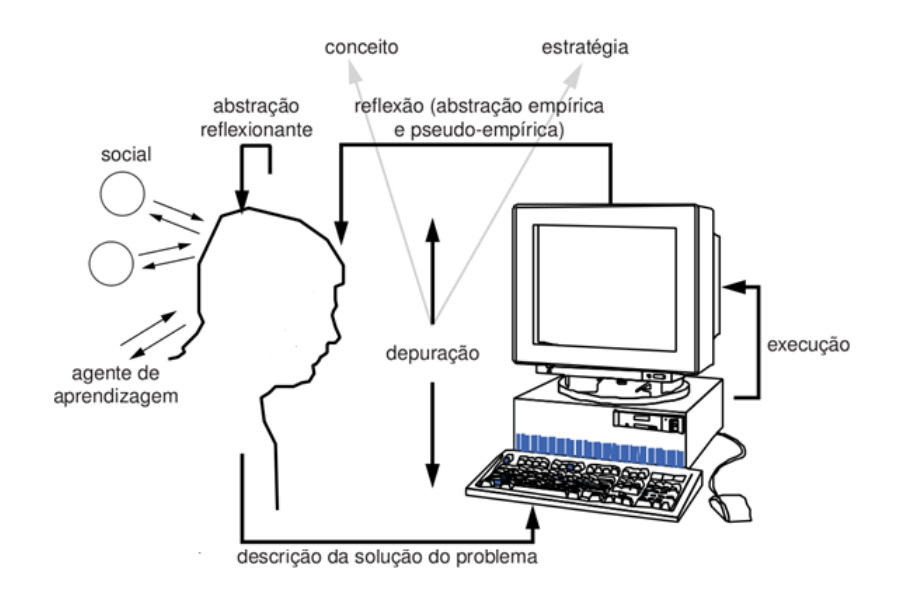

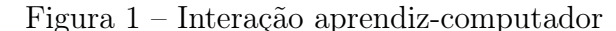

Fonte: Adaptada Letras Interativas<sup>[3](#page-19-1)</sup>

Observa-se, assim, que a ideia do ciclo cria um aspecto de continuidade do processo de interação aprendiz-computador, pois, ao depurar as possíveis falhas nas estratégias ou conceitos, o aluno inicia um novo ciclo de ações descrevendo um método retificado para a solução da situação-problema. Este método gerará uma segunda execução, segunda reflexão e assim por diante. Porém, para Valente (2005, p.66):

> "A cada ciclo completado, as idéias do aprendiz deveriam estar em um patamar superior do ponto de vista conceitual. Mesmo errando e não atingindo um resultado de sucesso, o aprendiz deveria estar obtendo informações que são úteis na construção de conhecimento. Na verdade, terminado um ciclo, o pensamento não deveria ser exatamente igual ao que se encontrava no inicio da realização deste ciclo. Assim, a ideia mais adequada para explicar o processo mental dessa aprendizagem, era a de uma espiral."

Por outro lado, a espiral de aprendizagem pode ocorrer paralelamente ao ciclo, pois o aluno pode está refletindo sobre os possíveis resultados antes mesmo de executar suas ideias na máquina. Assim, para favorecer a construção do conhecimento nas escolas utilizando o computador(ou a lousa digital), o professor precisa identificar as ações do ciclo e da espiral de aprendizagem em conjunto, durante as atividades desenvolvidas em seu ambiente escolar, sejam elas por meio de aplicativos educacionais, planilhas eletrônicas,

<span id="page-19-1"></span> $\overline{\text{3}}$  Disponível em: [<http://ebdsetoriv.blogspot.com/2013/11/abordagem-construcionista.html>](http://ebdsetoriv.blogspot.com/2013/11/abordagem-construcionista.html)

editores de textos, mecanismos de buscas, construtores geométricos ou uma linguagem de programação.

Por fim, considerando o grande desafio que é essa inserção das TICs na sala de aula, resumimos na figura a seguir os principais pontos que norteiam as duas abordagens educacionais estudadas até aqui, a Instrucionista e a Construcionista:

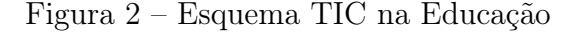

<span id="page-20-0"></span>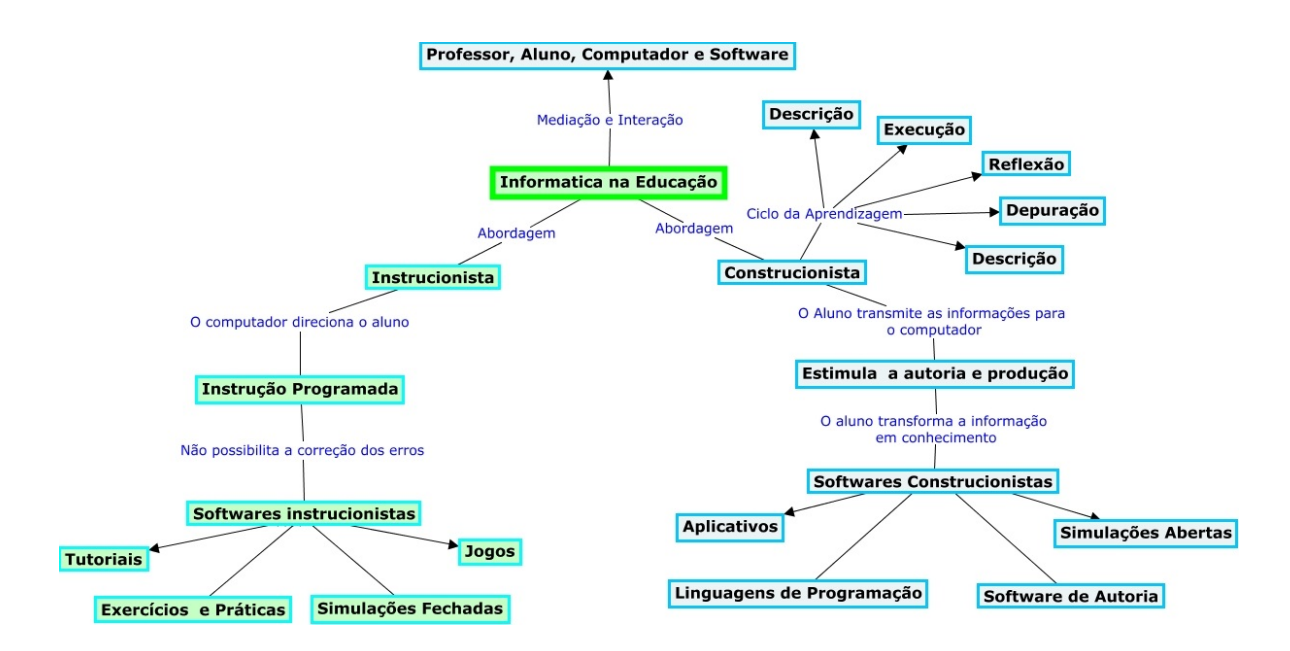

Fonte: Centro Interdisciplinar de Novas Tecnologias na Educação - UFRGS [4](#page-20-2)

A intenção, na figura, foi confrontar as caracteristicas presentes nas duas abordagens, onde, na proposta do nosso texto, o computador é substituído pela Lousa Digital. A ideia é imaginar a lousa digital como uma grande tela de computador e utilizar um metodo de inserção na sala de aula eficaz. No entanto, não faria o menor sentido pensar nessa tecnologia de alto custo nas escolas, considerando que existam outras ferramentas, como o computador, capazes de realizar atividades semelhantes. Por isso, uma das principais características que diferenciam a Lousa Digital de outras ferramentas pedagógicas é a possibilidade da construção coletiva do conhecimento, isto é, a junção do Construcionismo e da Aprendizagem Colaborativa, tema da nossa próxima seção.

### <span id="page-20-1"></span>2.3 Aprendizagem Colaborativa

Ao relembrarmos às vivências nas escolas tradicionais, as quais privilegiam a competição, a concorrência e o individualismo, recordamos das relações sociais serem

<span id="page-20-2"></span>Disponível em: [<http://cmap.cinted.ufrgs.br/servlet/SBReadResourceServlet?rid=1454184070871\\_](http://cmap.cinted.ufrgs.br/servlet/SBReadResourceServlet?rid=1454184070871_1949589203_431&partName=htmljpeg) [1949589203\\_431&partName=htmljpeg>](http://cmap.cinted.ufrgs.br/servlet/SBReadResourceServlet?rid=1454184070871_1949589203_431&partName=htmljpeg)

<span id="page-21-1"></span>pouco ou nada estimuladas, tendo em vista os grupos serem constituídos de uma reunião de pensamentos individuais, nos quais o eu está acima do coletivo. Daí, as consequências são as mais diversas: a educação baseada na transferência de informações e soluções prontas, a frustração pelo baixo rendimento individual de alguns discentes, a exclusão social e a formação deficitária e pouco contributiva para a vida dos discentes.

A *Aprendizagem Colaborativa ou Cooperativa*<sup>[5](#page-21-0)</sup> surge como um meio de fortalecer as relações sociais e criar um ambiente onde os alunos: contribuam para o aprendizado do outro, construam o conhecimento juntos e desenvolvam atividades de interação em busca de um objetivo comum. Uma concepção educacional que acredita em melhores resultados no trabalho em conjunto e no sucesso ou insucesso coletivo. Pois, com isso, os participantes passam a preocupar-se mais com os outros e criam uma responsabilização individual com o próprio aprendizado, baseando-se, sempre, nas metas traçadas pela equipe.

Nesse contexto, é papel do professor fornecer atividades para estimular as interações sociais e o processo de aprendizagem, de acordo com as necessidades individuais dos discentes. E, com isso, construir no aluno a ideia de que a aprendizagem isolada pode até ser benéfica, porém o pensamento coletivo irá auxíliá-lo a sair de sua zona de conforto, intensificando a sua aprendizagem e dos demais colegas.

Por outro lado, o professor precisa de elementos pedagógicos suficientes para desenvolver um trabalho condizente com as necessidades de suas turmas. Vimos que o computador é uma ferramenta em potencial para a construção do conhecimento nos alunos. E considerando a Lousa Digital como uma grande tela de computador, porém com o diferencial do professor poder interagir com toda a turma. Essa ferramenta torna-se ideal para uma reflexão coletiva sobre situações-problemas existentes, como também para revisar possíveis erros de conceitos ou estratégias na própria lousa. Contribuindo, assim, para o incentivo a Aprendizagem Colaborativa e, consequentemente, a construção coletiva do conhecimento.

O interesse sobre o uso das TIC utilizando-se das técnicas de cooperação (ou colaboração) é citado por [Valente](#page-58-3) [\(2003\)](#page-58-3), ao identificar o ciclo de ações no "estar junto virtual". Para ele, durante o compartilhamento de uma dúvida, com outros membros ou com o especialista (professor):

> "O aprendiz recebe essas idéias e tenta colocá-las em ação, gerando novas dúvidas, que poderão ser resolvidas com o suporte dos demais colegas ou do especialista. Com isso, estabelece-se um ciclo que mantém os membros do grupo cooperando entre si, realizando atividades inovadoras e criando oportunidades de construção de conhecimento."

<span id="page-21-0"></span><sup>5</sup> Alguns autores fazem distinção entre essas duas modalidades de agrupamento, considerando, em sua grande maioria, a colaboração a mais complexa por possibilitar maior interação entre os estudantes em busca de um objetivo comum, além da construção coletiva do conhecimento. Já a cooperação funciona como uma divisão de tarefas, onde, ao final do processo, são reunidas todas as informações colhidas individualmente pelos membros do grupo e compiladas em uma só.

<span id="page-22-0"></span>Ainda que as ideias de [Valente](#page-58-3) [\(2003\)](#page-58-3) tenham sido utilizadas para um ambiente virtual de aprendizagem, sua essência se assemelha ao processo de construção do conhecimento com a Lousa Digital, pois, conforme escrito por Piaget, o indivíduo adquire novos conhecimentos quando é colocado em desequilíbrio cognitivo. A Aprendizagem Cooperativa, utilizando-se da Lousa Digital, auxilia na construção desse conhecimento coletivo, a medida que intensifica esses confrontos intelectuais dentro do indivíduo, provocados pelo grande número de interações e questionamentos entre os discentes. Com isso, esses processos tornam-se mais ricos em conhecimentos, criando a espiral de aprendizagem, proposta por [Valente](#page-58-1) [\(2005\)](#page-58-1).

A seguir serão apresentadas algumas das vantagens da Aprendizagem Cooperativa para a sala de aula:

- Incentiva a liderança e a capacidade de tomar decisões dentro do grupo, pensando no bem comum;
- Cria alunos proativos, isto é, participativos e capazes de se anteciparem a determinados acontecimentos ou situações problemáticas;
- Desenvolve as relações interpessoais;
- Melhora a comunicação oral;
- Eleva o respeito ao próximo, independente de suas escolhas ou decisões;
- Incentiva a criatividade e a investigação;
- Estimula a contribuição e o compartilhamento de experiências, sem receios de retaliação;
- Aumenta a autoestima, considerando que cada indivíduo se sente mais importante dentro do grupo;
- Desenvolve a responsabilidade com seu aprendizado e do outro;
- Estimula o pensamento crítico;
- Estabelece relações entre a aprendizagem e a vida.

Para explorar todas estas características citadas e favorecer o aprendizado de todos os membros do grupo, é preciso que os professores conhecam às características que regem a implementação de uma Aprendizagem Cooperativa e estabeleçam algumas regras entre os discentes, diferenciando essa metodologia de um simples agrupamento de estudantes. Para isso, segundo [Johnson et al.](#page-57-8) [\(1998\)](#page-57-8), existem basicamente cinco elementos considerados essenciais para criar um ambiente de Aprendizagem Cooperativa nas escolas. São eles: interdependência positiva, habilidades sociais, interação promotora, responsabilização individual e processamento de grupo.

<span id="page-23-0"></span>A interdependência positiva entre os discentes ocorre quando todos se sentem corresponsáveis pela aprendizagem do outro. Isto é, o aluno entende que o progresso do grupo é prioritário, em relação ao seu próprio desempenho individual. Suas ideias devem ser utilizadas como meios de complementar a solução de uma situação-problema e seu sucesso é um resultado da cooperação de todos. Para [Johnson et al.](#page-57-8) [\(1998\)](#page-57-8):

> "Você pode suplementar esta interdependência positiva, acrescentando recompensas conjuntas (se todos os membros do grupo atingirem 90 por cento ou mais de respostas corretas no teste, cada um receberá cinco pontos de bônus), recursos divididos (dando a cada membro do grupo uma parte do total das informações exigidas para completar uma tarefa), e complementar papéis (leitor, verificador, animador, elaborador). "

Com isso, espera-se que cada estudante se sinta importante perante o grupo e participe ativamente de todos os objetivos definidos, criando uma responsabilização individual com seu aprendizado, diante das metas da equipe. A intenção é formar indivíduos críticos, participativos e preparados para o exercício da cidadania. Pois, segundo [Johnson et](#page-57-8) [al.](#page-57-8) [\(1998\)](#page-57-8): "Estudantes aprendem juntos de modo a subsequentemente poder desempenhar melhor como indivíduos." .

Por isso, é também papel do professor auxiliá-los no desenvolvimento de algumas habilidades sociais, sejam elas de liderança, confiança, tomada de decisão, gestão de conflitos, respeito ao próximo, dentre outras. Para que, assim, eles estabeleçam uma boa relação diante do grupo e possam exercer uma interação promotora com os colegas – através da ajuda, incentivo e parceria na execução das atividades do grupo e no alcance dos resultados.

Além disso, todas essas interações entre os estudantes devem ser avaliadas periodicamente entre eles, discutindo: quais metas individuais e coletivas foram atingidas; a verificação de rotinas, conceitos e estratégias para eficácia dos resultados e a otimização das relações interpessoais para construção do conhecimento de todos os discentes. Isto é, os estudantes devem possuir um panorama de todas as atividades desenvolvidas ao longo daquele período pelo grupo, o que para [Johnson et al.](#page-57-8) [\(1998\)](#page-57-8) pode resultar em:

> "[...]enxugamento do processo de aprendizagem visando torná-lo mais simples (reduzindo a complexidade); eliminação de ações inadequadas e inábeis (submetendo o processo à prova de erros); melhoria contínua das habilidades dos alunos de trabalhar como parte de uma equipe e dar aos membros do grupo uma oportunidade de celebrar seus trabalhos difíceis e sucessos."

A ideia é fazer dos membros do grupo indivíduos proativos, cuja avaliação formal e mais elaborada será realizada pelo professor ou agente de aprendizagem, durante o acompanhento de todo o processo de construção do conhecimento, verificando os resultados individuais e coletivos. O objetivo do professor não é simplesmente atribuir uma pontuação, <span id="page-24-2"></span>mas apurar a evolução das interações mapeadas pelos discentes e dar ciência aos relatórios realizados pelos membros da equipe, confirmando se todos os discentes conseguiram acompanhar os temas abordados e atingir suas pretensões dentro da equipe.

Pensando em uma visão mais ampla de todo esse processo e das interações dos membros da equipe, a figura [3](#page-24-0) ilustrará as relações entre os elementos básicos e alguns benefícios da Aprendizagem Cooperativa:

<span id="page-24-0"></span>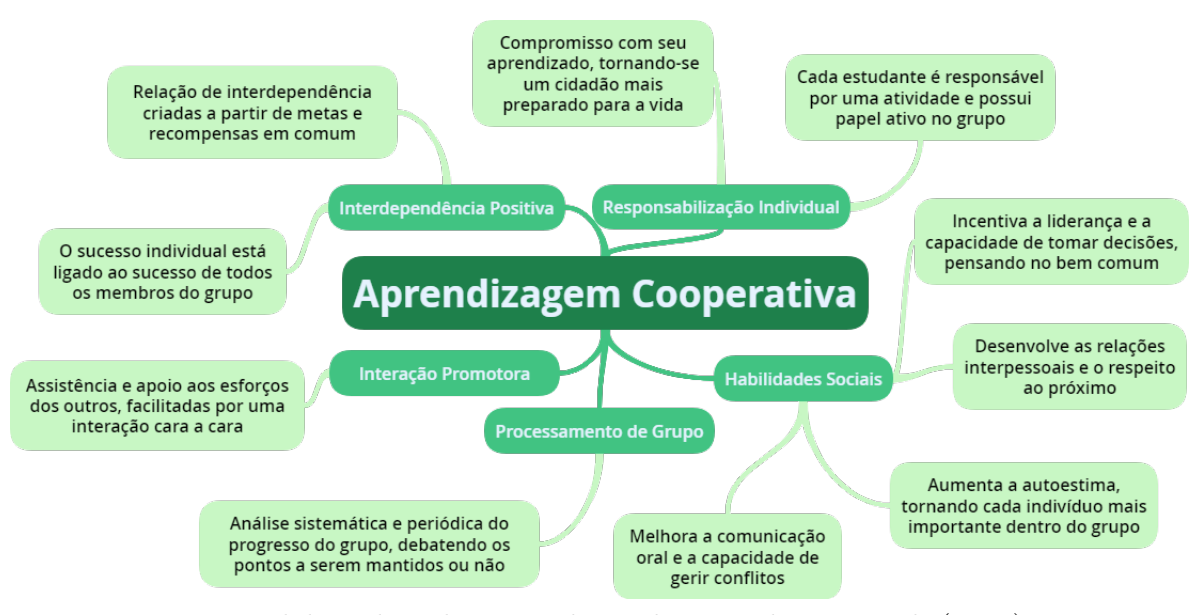

Figura 3 – Elementos Básicos para Aprendizagem Cooperativa

Fonte: elaborada pelo autor, baseada em [Johnson et al.](#page-57-8) [\(1998\)](#page-57-8)

Portanto, cabe ao professor conhecer e estimular a aprendizagem dos estudantes, não só pela perspectiva do conteúdo abordado, mas de todas as técnicas e habilidades necessárias para produção do conhecimento coletivo na sala de aula. Daí a exigência de uma formação de professores cada vez mais qualificada, a fim de possibilitar a estes profissionais estarem aptos as novas tendências que regem a aprendizagem nas escolas.

### <span id="page-24-1"></span>2.4 Formação de Professores

Repensar a aprendizagem tradicional para uma aprendizagem onde as TICs são úteis na formação dos cidadãos e na construção coletiva do conhecimento, exige um processo de reestruturação na formação dos professores e, mais especificamente, nos cursos de licenciatura em matemática. Na nova perspectiva, estes profissionais deixam de ser apenas mero transmissores de informações e passam a contribuir significativamente para a vida do aprendiz, baseando-se nas características e experiências de vida individuais.

Além disso, os cursos de formação de licenciados em matemática devem proporcionar, a esses futuros professores, um espaço ativo e investigativo para discussões. E, essas discussões, não só referente aos conteúdos específicos da matemática, como também

<span id="page-25-0"></span>às experiências, possíveis dificuldades e estudo de novas metodologias para a educação matemática nas escolas. Esse ambiente poderia ser um LEM (Laboratório de Educação Matemática) onde poderiam ser encontradas: formas e ferramentas geométricas; instrumentos manipuláveis para estimular o ensino das operações, equações e até de cálculos avançados; problemas matemáticos olímpicos ou sem solução; revistas e artigos contendo falácias, sofismas e paradoxos; além de outros recursos e tecnologias para auxiliar na prática pedagógica da sala de aula.

Segundo [Lorenzato](#page-57-9) [\(2012,](#page-57-9) p. 64-65):

"O LEM visa integrar as duas áreas que compõem a formação inicial do professor de matemática, na medida em que proporciona a integração das disciplinas de formação pedagógica e as de formação profissional e promove uma real aplicação das teorias desenvolvidas nessas disciplinas."

Observamos que a grande maioria das profissões possuem um espaço, como o citado, para colocar em prática suas teorias. São os casos dos laboratórios de física, química, engenharias, arquitetura, enfermagem, medicina, etc. Daí, a importância da concretude e dos materiais manipuláveis nas mais varias profissões e no estímulo a novas metodologias educacionais para a prática na sala de aula. Pois, o material concreto, para [Lorenzato](#page-57-9) [\(2012,](#page-57-9) p. 61): "Facilita a observação e a análise, desenvolve o raciocínio lógico, crítico e científico, é fundamental para o ensino experimental e é excelente para auxiliar o aluno na construção de seus conhecimentos."

Um laboratório nesse modelo poderia tornar-se, inclusive, um espaço para estimular a Lousa Digital nas práticas pedagógicas desses licenciados, por esse equipamento possibilitar a reunião de muitos desses recursos (Desde construções geométricas com "régua e compasso"; como a manipulação de aplicativos educativos capazes de explorar habilidades das mais simples as mais complexas). Além de oportunizar aos cursos de formação de educadores uma maior prática com a Lousa Digital, assim como outras TICs, desenvolvendo nos futuros professores a capacidade de identificar processos onde esse recurso possa ser utilizado.

Por outro lado, a inserção das TICs nos currículos dos cursos de formação inicial de professores poderiam fornecer ferramentas e elementos suficientes para dar início a esse processo investigativo dos licenciados. Pois, entende-se que as inovações tecnológicas vivem em constante modificação. Daí, aliando o estudo na sala de aula com a prática nos laboratórios, essas investigações seriam potencializadas. A intenção é forçar o licenciado a pensar na sua prática pedagógica e a entender como os alunos devem aprender, construindo seu próprio conhecimento na interação com objetos e na discussão com os demais colegas. Além disso, todo esse processo investigativo e construtivo, deve ser continuado durante suas atividades nas escolas, onde serão adaptados à realidade individual de cada ambiente. Pois, só assim, esses profissionais serão capazes de fazer uma educação diferente: desenvolvendo

novas estratégias de ensino e compartilhando experiências vividas em seus cursos de formação.

Imaginar um ambiente onde todas essas condições seriam satisfeitas poderia até soar utópico, pelos poucos recursos disponíveis na educação brasileira. Entretanto, ao longo do texto, veremos uma opção de Lousa Digital de Baixo Custo que pode ser utilizada tanto nas escolas de educação básica como na formação desses licenciados. Uma amostra de que é possível fazer bastante, mesmo não dispondo de uma condição financeira confortável.

Nesse sentido, espera-se maximizar o uso da LD, inclusive, tornando-a presente na prática de profissionais que servirão de referência para futuros professores. E, consequentemente, reduzir, desde o princípio, a resistência e a dúvida sobre as potencialidades das novas tecnologias para educação. Pois, boa parte dessa resistência, deve-se ao desconhecimento dos professores. Além disso, profissionais despreparados para o uso das TICs na educação matemática, podem utilizá-la de modo incorreto, causando no aluno um sentimento de rejeição a disciplina e produzindo diversas consequências para o futuro educacional desse estudante.

Assim, a presença da LD na formação inicial de professores pode ser um recurso benéfico aos licenciados, pois influenciaria significativamente em suas práticas na sala de aula. Gerando maior interesse pela matemática nos discentes e retirando um pouco do rótulo negativo da disciplina, que a acompanha ao longo dos tempos. Pois, professores capacitados farão da escola uma extensão da vida do aluno e não um momento árduo do seu dia a dia.

Pensando nisso, a seguir serão conhecidas as características da Lousa Digital, a fim de identificar seus benefícios pedagógicos para as aulas de matemática.

## <span id="page-27-2"></span><span id="page-27-0"></span>3 Conhecendo a Lousa Digital

A Lousa Digital (LD) é uma ferramenta de grande utilidade para ambientes educacionais e empresariais por adicionar atividades e recursos do computador para as lousas tradicionais, apresentando uma sensibilidade ao toque. Daí, o motivo de ser considerada um dispositivo de entrada e saída de dados. Sua denominação varia conforme o fabricante e a região, podendo também ser chamada de quadro digital, quadro interativo, lousa interativa ou painel interativo.

Segundo [Hervás et al.](#page-57-10) [\(2010\)](#page-57-10) "O primeiro quadro interativo foi fabricado pela SMART Technologies Inc. em 1991, reconhecendo seu enorme potencial como uma ferramenta para aprender e apresentar novos conteúdos.". Atualmente, existem muitos tipos, que variam de modelo, tamanho, marca e preço, mas, basicamente, a lousa digital funciona com três equipamentos: a lousa propriamente dita, um computador e um projetor. Inclusive, alguns modelos já possuem computador e/ou projetor integrado.

Em seu processo de formação, as lousas digitais diferenciam-se por algumas características básicas: os softwares disponíveis, o tamanho da área projetada, a possibilidade de locomoção, a qualidade da superfície, o tipo de projeção e a tecnologia de digitalização. A próxima seção irá esclarecer cada um desses elementos.

### <span id="page-27-1"></span>3.1 Características Básicas

#### 1. Os softwares disponíveis

Um das características mais marcantes da LD é a sua comparação a uma grande tela de computador, onde é possivel acessar recursos da própria ferramenta e aplicativos presentes no computador. Dentre os recursos da lousa, a depender do modelo, podemos encontrar: marcadores e ferramentas de apresentações, gravador de ações na LD, conversor da escrita manual para digital, espelhamento da tela do celular, compartilhamento da tela projetada, sombreamento de parte ou toda região exibida, malhas para formação de gráficos, dentre outras. Já em relação aos aplicativos do computador, destacamos: os editores de planilhas eletrônicas capazes de fornecer ferramentas para cálculos matemáticos, financeiros, estatísticos e lógicos; editores de documentos para construção de relatórios ou textos coletivos; softwares educacionais diversos; aplicativos de jogos; além das diversas ferramentas de interação, pesquisa e informação, obtidas com uso da internet. Ou seja, com a LD, o professor possui um conjunto de funcionalidades capazes de otimizar suas possibilidades pedagógicas para a sala de aula.

2. Tamanho da área projetada

Quando o assunto é tamanho, não existe um padrão para as lousas digitais. Na maioria das marcas suas dimensões não ultraprassam as 100 polegadas, o que gera boas possibilidades de interações em turmas pequenas ou em um grupo de trabalho. Entretanto, para os professores e escolas que pretendem substituir integralmente a lousa comum pela digital, precisam aderir aos tamanhos personalizados como os fabricados pela Tawitec ou pela DigiSonic, dentre outras marcas. Esses modelos seriam ideais para turmas de maiores proporções, visando um melhor alcance das atividades realizadas na sala de aula.

3. Facilidade de locomoção

Pensando nesse maior alcance, a LD pode ser portátil ou fixa. Os equipamentos portáteis trazem uma grande facilidade aos professores que pretendem utilizar a lousa digital em mais de uma sala, por ser uma ferramenta de fácil locomoção. Na verdade, trata-se de um kit com um sensor que é colocado junto a borda da lousa, possibilitando a interação através de uma caneta especial. Uma das principais características desse kit é o fato de possibilitar o uso de qualquer quadro ou área para projeção, onde, independente do dano causado a superfície, sua utilização não é afetada. Quanto ao seu uso ser condicionado a uma caneta especial, impossibilita a utilização de outra ferramenta de interação, causando uma inutilização do equipamento no caso de perda ou dano a caneta. Aqui podemos citar, por exemplo, o Kit Barra DS10 da DigiSonic Soluções Interativas ou o modelo eBeam Edge da Luídia Inc. Agora, falando das lousas digitais fixas, elas possuem uma superfície própria, o que contribui para uma melhor qualidade da imagem, maior sensibilidade e interação ao toque na tela, por isso estão presentes na maioria dos modelos.

4. Qualidade da superfície

Entretanto, para os casos onde as lousas são fixas, é preciso ficar atento a qualidade do material da superfície utilizado na lousa: verificando sua resistência a arranhões, ao uso de lápis e acessórios para quadros comuns ou a materiais de limpeza diversos. Pois, o uso inadequado ou acidental do equipamento, pode comprometer algumas funcionalidades, causando prejuízos ou defeitos, cujos custos de manutenção podem ser bastante elevados. Além disso, alguns materias são menos resistentes ao pó de giz, não sendo adequados para sobrepor os quadros negros tradicionais.

Outras características das lousas digitais não mais importantes, mas que devido as suas minuciosidades serão tratadas em outras seções, serão os tipos de projeções e as tecnologias de digitalização.

#### <span id="page-29-1"></span>3.1.1 Tipos de Projeções

O tipo de projeção influencia diretamente no aparecimento de sombras ou na visão do professor ao olhar para turma, que pode receber a luz projetada diretamente nos seus olhos. Sendo assim, vê-se uma grande necessidade de verificar aquele que melhor atenda a um determinado ambiente ou necessidade. Nesse sentido, sua classificação se dá pelo modo como é projetado na lousa digital, o que pode ser realizado das três formas apresentadas a seguir.

#### • Projeção frontal

As tecnologias de projeção frontal são consideradas as mais comuns dentre as lousas digitais, além de possuir o menor custo. Entretanto, é suscetível a sombras na área projetada e excesso de luminosidade no apresentador. A solução pode ser utilizar o equipamento de projeção no teto ou acoplando na parte superior da lousa, conforme figura [4.](#page-29-0) Nesse último caso, o sistema de projeção interativa deve possibilitar a visualização em pequenas distâncias, ou seja, possuir um ângulo de projeção melhor que os equipamentos tradicionais, os exemplos são os projetores interativos da DELL ou da EPSON. Outra grande vantagem dessa forma de projeção é sua facilidade de instalação na parede, podendo se assemelhar aos quadros tradicionais, gerando, ao professor, maior comodidade e melhor adaptação a esse tipo de ambiente.

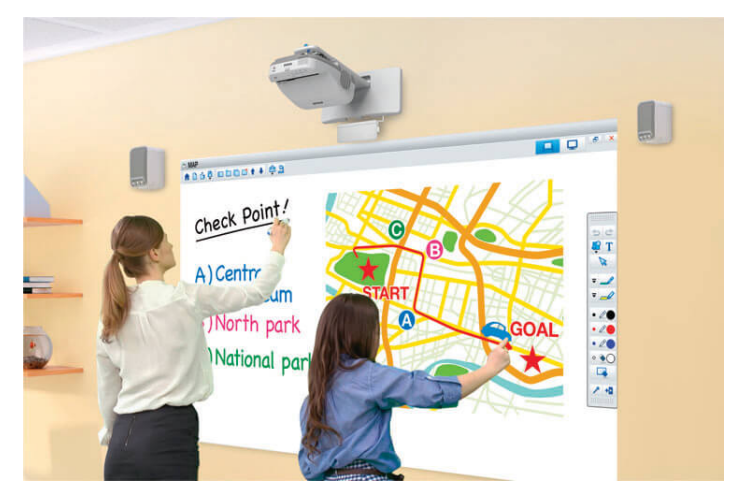

<span id="page-29-0"></span>Figura 4 – Projeção frontal na parte superior da lousa

Fonte: Revista Educação [1](#page-29-2)

#### • Projeção traseira

Basicamente esse tipo de projeção é realizada atrás da lousa, o que acaba com o risco de sombras ao passar na frente do equipamento. Inclusive, há alguns modelos em que

<span id="page-29-2"></span>Disponível em:  $\langle$ http://www.revistaeducacao.com.br/projetores-interativos-facilitam-aprendizagem-da-geracao-millenial/ [>](http://www.revistaeducacao.com.br/projetores-interativos-facilitam-aprendizagem-da-geracao-millenial/)

<span id="page-30-0"></span>o sistema de projeção já vem acoplado a própria lousa, tornando-a um equipamento de formato similar as antigas TVs. Com isso, geralmente, possuem maior custo ao unir as funções de projetar e digitalizar as ações do usuário. Contudo, esse sistema de projeção pode não ser o mais adequado para um local pequeno, até em virtude da sua arquitetura de projeção. Os exemplos são os modelos SMART Board 2000i, 3000i, 4000i da SMART Technologies Corporation, conforme figura [5.](#page-30-0)

Figura 5 – Projeção traseira

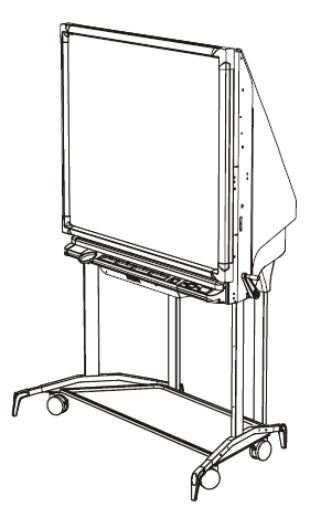

Fonte: SMART TECH<sup>[2](#page-30-1)</sup>

• Projeção em tela fina

É possível também utilizar uma tela LCD, Plasma ou LED para projeção. Neste caso, o usuário faz a interação com a tela, que funciona como uma lousa digital. Aqui podem ser utilizadas molduras touchscreen sob medida acopladas a tela, como as fornecidas pela QUALIPIX, ou kits portáteis, que geralmente por meio da tecnologia ultrassônica e/ou infravermelha proporcionam a interação entre o usuário e a lousa. Em contrapartida, o uso do kit de maneira inadequada pode danificar a tela, considerando a superfície não ter sido preparada para esse tipo de utilização. Outra possibilidade disponível no mercado são as telas sensíveis ao toque que dispensam o uso do computador e do projetor multimídia, como exemplos temos os Displays Interativos fabricados pelas Digisonic Soluções Interativas, pela Smart Technologies Corporation ou pela Promethean World Ltd. Entretanto, esses os Displays Interativos costumam ter valores extremamente elevados, por reunir as funções de projeção, interação e processamento em um só equipamento, conforme figura [6.](#page-31-0)

<span id="page-30-1"></span><sup>&</sup>lt;sup>2</sup> Disponível em:  $\langle \text{http://downloads.marttech.com/media/sitecore/en/support/partsdiagrams/}$ [2000i-dvpartsdiagramsv19oct04.pdf>](http://downloads.smarttech.com/media/sitecore/en/support/partsdiagrams/2000i-dvpartsdiagramsv19oct04.pdf)

<span id="page-31-0"></span>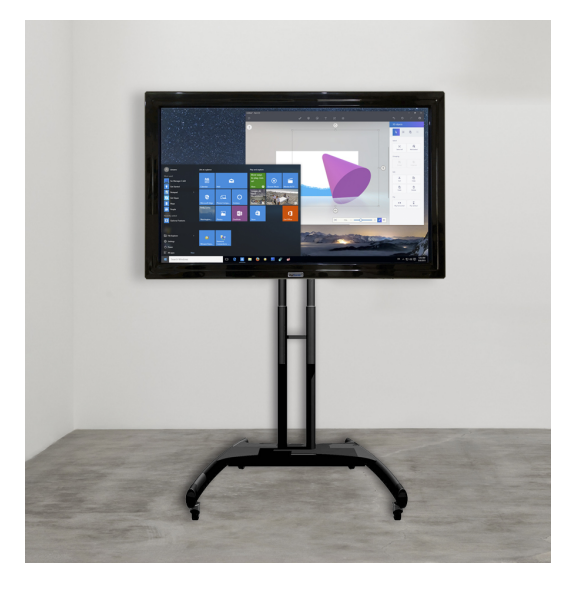

Figura 6 – Projeção em tela fina

Fonte: DIGISONIC Soluções Interativas<sup>[3](#page-31-2)</sup>

#### <span id="page-31-1"></span>3.1.2 Tecnologias de Digitalização

A tecnologia de digitalização afeta na precisão da escrita na LD, pois, a depender possibilita ou não: o uso de mais de um meio de interação (caneta, dedo ou outro objeto); criar um ambiente de reconhecimento de gestos como arrastar, lançar, girar; o uso de múltiplos usuários (neste caso o software também pode ajudar, caso a tecnologia não permita). Com isso, cada fabricante opta por um tipo de sensor específico. Aqui destacaremos os mais comuns:

#### • Resistiva:

Composta de diversas camadas em sua formação e acionada a partir da pressão feita, pelo usuário, sobre a tela, conforme ilustrará a figura [7.](#page-32-0) Essa tecnologia possui duas camadas principais separadas por uma fina de camada de ar. Daí, no momento em que há o toque do usuário sobre a tela, as camadas são unidas, então o circuito é fechado e a ação solicitada é realizada. Contudo, as múltiplas camadas, aumentam o tempo de execução das ações, diminuem o brilho da tela e favorecem o aparecimento de reflexos, prejudicando a qualidade do equipamento. Além disso, apesar de possibilitar o uso do dedo ou de uma caneta, a tecnologia não possui suporte para múltiplos toques (multitouch). Embora algumas lousas resistivas mais modernas aperfeiçoaram alguns recursos e utilizam algumas alternativas, como divisão da tela, possibilitando o uso de dois usuários. Daí, a importância de ficar atento aos detalhes do produto, junto ao fabricante.

<span id="page-31-2"></span> $\overline{3}$  Disponível em: [<http://www.digisonic.com.br/produtos/display-interativo/>](http://www.digisonic.com.br/produtos/display-interativo/)

<span id="page-32-0"></span>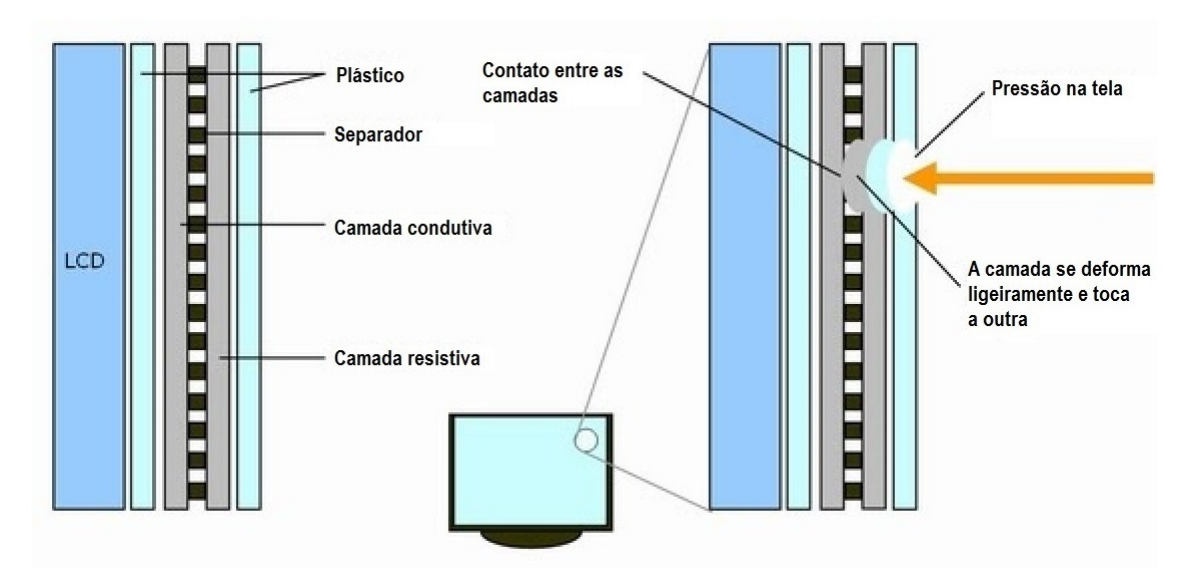

Figura 7 – Funcionamento da Tecnologia Resistiva

Fonte: Adaptada Cerdanya TIC[4](#page-32-1)

Alguns exemplos de tecnologias resistivas são encontrados em modelos da Smart Technologies Corporation.

#### • Eletromagnética:

Composta por campos eletromagneticos espalhados pela lousa, esta tecnologia localiza a posição exata da ação do usuário por meio de uma caneta, que vem junto ao produto. Essa caneta é a responsável por deformar o campo magnético em um determinado ponto, que é interpretado pela máquina em termos de coordenadas, onde essa informação vai ser devidamente tratada até a execução da ação do usuário. Uma cacterística desse tipo de tecnologia é o fato de possuir uma superfície robusta e rígida, além de apresentar uma precisão igual ou superior a um mouse. Um ponto negativo está no fato do equipamento tornar-se inutilizado em caso de perda ou dano a caneta especial, tendo em vista que o mesmo não funciona com os dedos ou outros objetos. A lousa eletromagnética está presente em alguns modelos da eInstruction (modelos Interwrite) e da Promethean World Plc.

#### • Capacitiva:

Utilizada em muitos equipamentos modernos, essa tecnologia é acionada, basicamente, a partir da troca de elétrons entre a tela e o dedo do usuário (ou uma caneta especial). Ao tocar na tela em um ponto específico, o dedo do usuário realiza uma troca de elétrons com a camada de óxido, responsável pelo acúmulo de energia na tela (fenômeno chamado de capacitância). Daí, ocorre uma alteração elétrica no sistema,

<span id="page-32-1"></span><sup>&</sup>lt;sup>4</sup> Disponível em:  $\langle$ https://sites.google.com/site/cerdanyatic/taller-pdi/tipus-de-pdi-s>

cujas coordenadas dos pontos são calculadas por um controlador e repassadas para execução da máquina, conforme ilustrará a figura [8.](#page-33-0) Essa tecnologia apresenta uma precisão de quase 100% e uma melhor qualidade de imagem comparada a resistiva, em razão das poucas camadas existentes. Seu processo de formação também ajuda na utilização da tecnologia multitouch e sua camada protetora, a frente da camada de óxido, evita possíveis danos.

<span id="page-33-0"></span>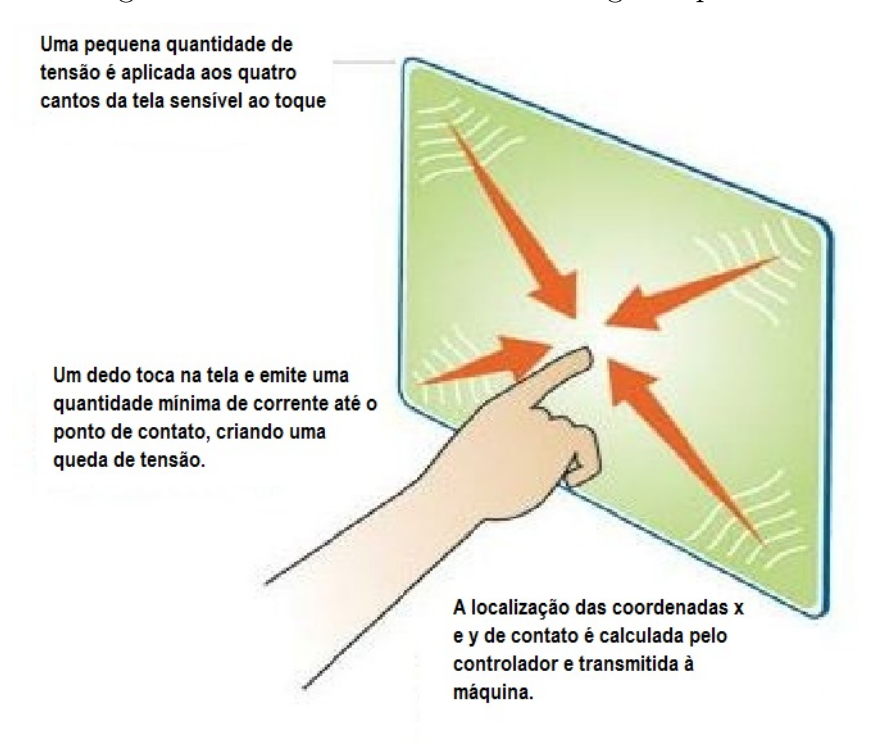

#### Figura 8 – Funcionamento da Tecnologia Capacitiva

Fonte: Adaptada ACCUVIEW Display Solution Provider<sup>[5](#page-33-1)</sup>

Encontrada em alguns modelos de quadros interativos da Promethean World Plc e muito utilizada em displays interativos (celulares, tablets, telas interativas), esta tecnologia transforma telas comuns em telas touchscreen (sensíveis ao toque), proporcionando ao usuário uma boa qualidade do equipamento no aspecto interativo e visual.

#### • Infravermelho:

Varrida por vários feixes de infravermelho, este tipo de tecnologia é acionada a partir de uma caneta. Isto é, quando a tela é tocada, pela caneta, a máquina reconhece a ação a medida que dois ou mais feixes de infravermelho são interrompidos. Sua superfície, mesmo danificada, não interfere no funcionamento do equipamento, entretanto deve-se ter um cuidado maior com a moldura.

<span id="page-33-1"></span> $\overline{5}$  Disponível em: [<http://www.accuview.com/cmspage.php?page\\_id=22>](http://www.accuview.com/cmspage.php?page_id=22)

#### • Ultrassônica:

Seu princípio de funcionamento baseia-se na emissão de sinais ultrassônicos pela caneta, que vem junto ao equipamento. Ou seja, a partir do momento que é realizado o toque na tela, o equipamento calcula a distância do tempo de chegada de cada sinal ultrassônico, emitidos pela caneta, em cada um dos sensores presentes na lousa. Daí, é obtida a localização da caneta, a partir da interpretação da distância desses sinais.

Entretanto, para potencializar a precisão da escrita e suas funcionalidades, alguns fabricantes têm optado por unir diferentes tecnologias, o que vem tornando a lousa digital cada vez mais refinada e com uma grande variedade de recursos disponíveis. A junção das tecnologias ultrassônica e infravermelho, pode ser vista com muita frequência nos kits portáteis, como o eBeam Edge da Luídia Inc. A DViT Tecnhnology (Digital Vision Touch Tecnhnology ou tecnologia de toque de visão digital) patenteada pela Smart Technologies Corporation baseia-se em um sistema de cameras CMOS e uma planificação em infravermelho, que eleva a precisão dessas lousas, possibilitando inclusive o reconhecimento de gestos.

### <span id="page-34-0"></span>3.2 Algumas Marcas

Ao longo desse trabalho, foi realizada uma pesquisa sobre as marcas de lousas digitais existentes no mercado, visando realizar um comparativo entre suas peculiaridades e possibilidades de atendimento ao público. A ideia surgiu da necessidade de achar um padrão, isto é, algumas características comuns capazes de gerar algum tipo de classificação para as lousas digitais. Por outro lado, essa é uma ferramenta muito particular e cada fabricante opta por um tipo de tecnologia, não é à toa que a própria denominação da ferramenta não segue um padrão universal. Sendo assim, optamos por reunir, a seguir, algumas das marcas de destaque e suas funcionalidades mais relevantes, objetivando otimizar o processo de escolha do usuário na aquisição do equipamento.

#### • Luídia Inc.

Os modelos eBeam da Luídia Inc. têm como principal característica a facilidade de locomoção. Por serem portáteis esses modelos permitem transformar qualquer superfície em interativa. Por outro lado, por meio da tecnologia ultrassônica + infravermelho, utiliza canetas especiais para interação entre usuário e lousa, o que gera uma certa limitação do equipamento.

Exemplo: modelo eBeam System 3 Classic, conforme ilustrará a figura [9,](#page-35-0) custa em torno de R\$2.500,00 e é um dos mais baratos dessa linha no mercado.

<span id="page-35-0"></span>Figura 9 – eBeam System 3 Classic

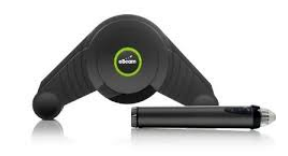

Fonte: Opera Tecnologia<sup>[6](#page-35-2)</sup>

#### • Smart Tecnologie Corporation

Para quem deseja apostar em uma marca de tradição, a Smart Technologie Corporation, pioneira nos quadros interativos, possue bastante experiência e capacidade de proporcionar uma boa qualidade nos seus quadros interativos. Aos que preferem reunir em uma única ferramenta processamento, projeção e interação, os Displays Interativos dessa marca tornam-se uma ótima opção. Além disso, as lousas com a tecnologia DViT, própria dessa marca, a partir dos modelos compostos por 4 câmeras CMOS, proporcionam: maior precisão no toque; possibilidade de uso do dedo, caneta ou reconhecimento de gestos; estímulo a coolaboração entre os alunos com a tecnologia multitouch; superfícies resistentes a riscos e otimizada para projeções.

<span id="page-35-1"></span>Exemplo: o Quadro Interativo SMART SBX880, conforme ilustrará a figura [10,](#page-35-1) possui tecnologia DViT e uma área de projeção de 77". E, apesar de necessitar de um projetor e um computador, seu modo de projeção frontal leva ao usuário uma experiência semelhante as lousas tradicionais, contribuindo para uma adaptação mais rápida. Seu preço gira em torno de R\$8.400,00.

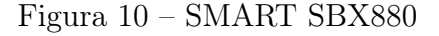

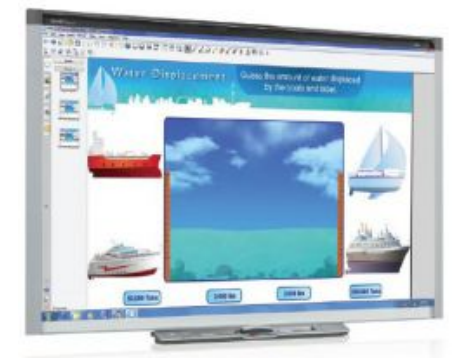

Fonte: Loja Toptek[7](#page-35-3)

<span id="page-35-2"></span><sup>6</sup> Disponível em:  $\langle \text{http://operatorological.com.br/Product-Lista.aspx?SubCat=24}\rangle$ . Visto em 19/10/2018.

<span id="page-35-3"></span><sup>&</sup>lt;sup>7</sup> Disponível em:  $\langle$ https://www.lojatoptek.com.br/produtos-index/categorias/237987/lousas\_digitais [smart.html>.](https://www.lojatoptek.com.br/produtos-index/categorias/237987/lousas_digitais_smart.html) Visto em 19/10/2018.

#### • Promethean World Ltd

A Promethean<sup>[8](#page-36-1)</sup> é uma das mais antigas empresas do ramo de tecnologia educacional. Seus modelos se caracterizam, em sua grande maioria, por utilizar a tecnologia eletromagnética e/ou infravermelha. Os grandes destaques dessa empresa fica por conta dos modelos de Painéis interativos ActivPanel, que caracterizam-se por utilizar resoluções altíssimas (Ultra 4k ou Full HD) com uma interação similar a uma grande tela de tablet.

<span id="page-36-0"></span>Exemplo: O painel Interativo ActivPanel da Classe I-série com visor LED, tela de 75", imagem UHD 4k e tecnologia multitouch, possibilitam uma experiência única em relação a qualidade de imagem e interação, em um mesmo equipamento. Seus valores giram em torno dos R\$18.000,00<sup>[9](#page-36-2)</sup>.

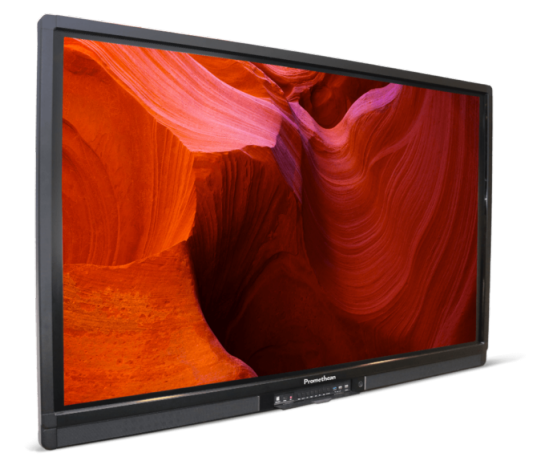

Figura 11 – ActivPanel 75"4k

Fonte: Promethean World $10$ 

Em suma, é indiscutível a grande variedade de recursos presentes na Lousa Digital. Entretanto, o seu alto custo ainda é uma barreira para o uso do equipamento nas salas de aula do país. É preciso buscar alternativas para minimizar os custos e trazer mais esta ferramenta para o ambiente escolar. Essa será a proposta do nosso próximo capítulo.

<span id="page-36-1"></span>Mais informações em: [<https://en.wikipedia.org/wiki/Promethean\\_World>](https://en.wikipedia.org/wiki/Promethean_World)

<span id="page-36-2"></span><sup>&</sup>lt;sup>9</sup> Disponível em:  $\langle \text{http://www.intermedia pt/promethean.htm}\rangle$ . Visto em 19/10/2018.

<span id="page-36-3"></span><sup>&</sup>lt;sup>10</sup> Disponível em:  $\langle$ https://www.prometheanworld.com/products/interactive-displays/activpanel-i-series/ [>.](https://www.prometheanworld.com/products/interactive-displays/activpanel-i-series/) Visto em 19/10/2018.

## <span id="page-37-3"></span><span id="page-37-0"></span>4 A Lousa Digital de Baixo Custo

Os benefícios das lousas digitais para a sala de aula permitem repensar o modelo de educação utilizado e as perspectivas de futuro para o nosso ensino. Pois, seu caráter diferenciado e inovador, estimulam o interesse e a participação dos discentes. Por outro lado, muitas escolas ainda não puderam adquirir o produto, por não possuirem recursos financeiros suficientes para um investimento desse tipo. A ideia desse capítulo é contruir uma Lousa Digital de Baixo Custo (LDBC) acessível a maioria das escolas e capaz de gerar ferramentas suficientes para a construção coletiva do conhecimento na sala de aula. O projeto foi elaborado pelo cientista Johnny Chung Lee<sup>[1](#page-37-2)</sup>, utilizando um controle do Nintendo Wii (Wiimote) e alguns outros itens. Para [Lee](#page-57-11) [\(2018,](#page-57-11) tradução nossa):

> "Como o Wiimote pode rastrear fontes de luz infravermelha (IR), você pode rastrear canetas que tenham um LED na ponta. Ao apontar um wiimote em uma tela de projeção ou em uma tela de cristal líquido, você pode criar quadros interativos ou tablets de baixo custo."

A seguir, conheceremos os materiais necessários para o desenvolvimento desse projeto da LDBC.

### <span id="page-37-1"></span>4.1 Materiais Necessários

Considerando que a maioria das escolas devem possuir ao menos um computador e um projetor, vejamos o que mais será preciso para complementar o projeto:

1. Uma caneta de infravermelho:

Caneta responsável pela emissão de radiação infravermelha, a ser lida pela câmera do controle Wii Remote. Essa caneta pode ser comprada ou confeccionada, utilizando-se de alguns materiais básicos:

- a) Um LED emissor de infravermelho;
- b) Uma bateria ou pilha AA ou AAA;
- c) Uma chave liga/desliga;
- d) Fios para fazer as conexões;
- e) Um tubo para armazenar os componentes.

<span id="page-37-2"></span><sup>1</sup> Johnny Chung Lee (nascido em 1979) é um cientista, PhD em Interação Humano-Computador, famoso por suas invenções utilizando o controle do Nintendo Wii Remote. Atualmente, é lider do Programa Técnico no grupo de Tecnologia Avançada e Projetos (ATAP) do Google.

Durante o projeto da caneta, observou-se que, para o bom funcionamento: a bateria de alimentação deve possuir uma voltagem capaz de atender a voltagem máxima do LED infravermelho, o que pode acabar acarretando no uso de duas pilhas AA ou AAA de 1,2v (considerando que essas pilhas têm uma voltagem mínima de 0,8v); não é regra, mas pode ser utilizado um resistor para aumentar a vida útil da bateria e do LED infravermelho; também, deve-se verificar a polaridade do LED infravermelho, considerando que o fio mais curto é o negativo (ânodo) e o longo é o positivo (cátodo) e, por último, prefira os LEDs infravermelhos com uma boa potência e um maior ângulo de propagação. Uma câmera de celular, por exemplo, pode ser utilizada para visualização da luz do LED, invisível a olho nu, contribuindo para o perfeito funcionamento da caneta.

<span id="page-38-0"></span>Em relação a junção dos materiais, pode ser realizada com fita isolante ou solda, porém o uso da solda dá mais qualidade a confecção da caneta. A figura [12](#page-38-0) ilustrará o circuito para a interligação desses elementos.

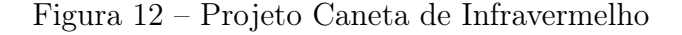

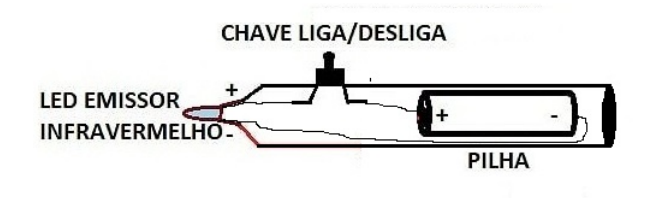

Fonte: elaborada pelo autor

Estima-se um custo em torno de R\$ 10,00 para confecção dessa caneta.

2. Um adaptador Bluetooth (caso o computador não possua bluetooth interno):

<span id="page-38-1"></span>A tecnologia bluetooth é um tipo de rede sem fio presente na maioria dos equipamentos modernos e será utilizada para comunicação entre o controle do Wii e o computador. Alguns modelos de computadores podem não possuir essa tecnologia de fábrica, daí a necessidade do adaptador ilustrado na figura [13.](#page-38-1)

Figura 13 – Adaptador Bluetooth

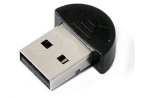

Fonte: GearBest<sup>[2](#page-38-2)</sup>

Esse adaptador é encontrado em média por R\$15,00.

<span id="page-38-2"></span>Disponível em: [<https://br.gearbest.com/chargers-cables/pp\\_1244272.html>](https://br.gearbest.com/chargers-cables/pp_1244272.html)

#### <span id="page-39-3"></span>3. Um controle Wii Remote:

<span id="page-39-0"></span>Informalmente conhecido como Wiimote, é o controle do console Wii da Nintendo. Trata-se de um dispositivo sem fio, que possui uma câmera capaz de detectar LEDs emissores de infravermelho e usa a tecnologia Bluetooth para comunicação.

Figura 14 – Controle Nintendo Wii

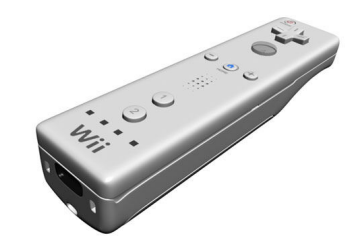

Fonte: In-depth Wiimote Whiteboard How-to [3](#page-39-1)

Seu custo médio é de R\$80,00.

4. Um software (ou programa):

Considerado "o cérebro"dentre todos os elementos da LDBC, cabe ao software interpretar as informações obtidas pelo controle Wii Remote e possibilitar a interação do usuário com os programas existentes no computador. No projeto original, proposto por [Lee](#page-57-11) [\(2018\)](#page-57-11), o software construído foi o Wiimote Whiteboard, com uma interface e recursos suficientes para o funcionamento da LDBC, mas com características mais simples e limitadas. Por esse motivo, optamos pela série Smoothboard do Boon Jin[4](#page-39-2) , que possui capacidade para uso de até duas canetas, dois wiimotes, além da possibilidade de compartilhamento e interação com smartphones, tablets e outros dispositivos com navegador HTML5, contribuindo para colaboração em sala de aula. Por outro lado, apesar do acesso gratuito a todas funcionalidades, o Smoothboard exibem uma mensagem, Smoothboard Air Unregistered, para as versões não registradas, e a conexão entre os dispositivos costuma cair bastante nessas versões. Assim, para os que desejam acabar com esses pontos negativos, o custo do registro do produto completo é de 49,99 dolares.

Com isso, ainda que seja realizado o registro do programa, observamos que os valores dos componentes da LDBC estão bem abaixo das LD profissionais, consolidando a ideia do projeto inicial de ser uma ótima alternativa de baixo custo. Resta entender como deve funcionar coletivamente essas ferramentas para uma boa interação usuário-lousa.

<span id="page-39-1"></span> $\overline{\text{3}}$  Disponível em: [<https://www.instructables.com/id/In-depth-Wiimote-Whiteboard-How-to/>](https://www.instructables.com/id/In-depth-Wiimote-Whiteboard-How-to/)

<span id="page-39-2"></span><sup>&</sup>lt;sup>4</sup> Disponível em:  $\langle \text{http://www.smoothboard.net/}>. Visto em 24/10/2018$ 

### <span id="page-40-4"></span><span id="page-40-1"></span>4.2 Funcionamento

O processo de funcionamento da lousa digital de baixo custo baseia-se principalmente em um componente, o controle Wii Remote da Nintendo. Segundo [Lee](#page-57-11) [\(2018,](#page-57-11) tradução nossa): "Ele contém uma câmera infravermelha de 1024x768 com rastreamento de blob de hardware integrado de até 4 pontos a 100Hz.". Isso significa que a câmera do Wiimote possui uma boa resolução de imagens e é capaz de acompanhar o movimento de um a quatro emissores de infravermelho. Esse infravermelho pode ser emitido por um LED acoplado a uma caneta, responsável por movimentar-se a frente da superfície de projeção. O Wiimote ao fazer a leitura desse sinal transmite imediatamente ao computador, onde o software interpretará a informação em termos de coordenadas e correlacionará ao movimento do cursor do mouse, por meio de uma transformação geométrica<sup>[5](#page-40-2)</sup>. Com isso, é possível tornar qualquer superfície em uma área interativa. A figura [15](#page-40-0) ilustra bem como funciona a comunicação entre os elementos do projeto.

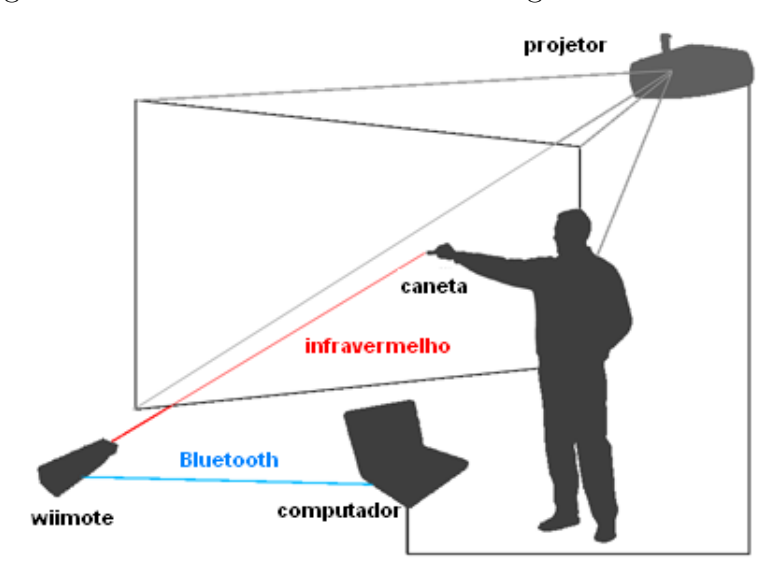

<span id="page-40-0"></span>Figura 15 – Funcionamento da Lousa Digital de Baixo Custo

Fonte: Lab ENTREMEIOS<sup>[6](#page-40-3)</sup>

Nessa figura, observa-se a importância do usuário identificar a melhor posição para o controle Wiimote, pois a colocação do usuário diante da superfície de projeção e o campo de visão horizontal de aproximadamente 45 ◦ , de sua câmera, podem dificultar o reconhecimento do sinal emitido pela caneta. Além disso, o uso de uma superfície sensível a reflexos ou luminosidade solar, podem provocar um mal reconhecimento da câmera. Por isso, recomenda-se ao usuário atentar-se para todos as características do ambiente, além

<span id="page-40-2"></span><sup>5</sup> Transformação Geométrica é uma técnica matemática muito utilizada na computação gráfica para transformar figuras em outras (especificamente transladar, refletir, rotacionar, dilatar), em um mesmo plano ou em planos distintos, por meio de uma correspondência biunívoca com a figura original. A título de conhecimento, sugerimos a leitura do livro [Hartley e Zisserman](#page-57-12) [\(2004\)](#page-57-12)

<span id="page-40-3"></span> $6$  Disponível em:  $\langle$ http://lab-entremeios.blogspot.com/2011/03/lousa-digital-de-acesso-remoto-e-mesa. [html>](http://lab-entremeios.blogspot.com/2011/03/lousa-digital-de-acesso-remoto-e-mesa.html)

de realizar adequadamente a calibração, configuração e instalação do software, conforme será visto a seguir.

### <span id="page-41-1"></span>4.3 Instalação do software

O software escolhido para ilustrar as atividades na LDBC é o Smoothboard Air With Duo, uma junção do Smoothboard Air e do Smoothboard 2. Seus recursos comportam ferramentas para auxiliar nas atividades da lousa e para incentivar a colaboração na sala de aula. Sua instalação necessita de alguns requisitos do computador:

- Sistema operacional Windows (Windows 7/8);
- Processador de 1,6 GHz e superior (processador dual core recomendado);
- Microsoft .Net Framework 3.5  $\mathrm{SP1}^{7}$  $\mathrm{SP1}^{7}$  $\mathrm{SP1}^{7}$

A instalação do programa é baseada em quatro etapas extremamente simples: a aceitação dos termos de uso do software; a confirmação dos elementos do software a serem instalados, possibilitando a inclusão de um atalho ao menu iniciar; a escolha do local de armazenamento e a realização da instalação propriamente dita, ativada pelo botão correspondente. Daí, findada essa etapa, é só conhecer melhor o programa e desfrutar de todos os seus recursos disponíveis. A figura [16,](#page-41-0) nos dá um primeiro contato com esse programa.

moothboard **Janela Principal SB Barra** de **Ferramentas Flutuante** 

<span id="page-41-0"></span>Figura 16 – Janela Principal e Barra de Ferramentas Flutuante

#### Fonte: elaborada pelo autor

Conforme visto nessa figura, esse programa fornece, basicamente, uma barra de ferramentas flutuante e uma janela principal, donde os demais recursos e ferramentas podem ser obtidos a partir desses elementos básicos, com alguma exceção, vista adiante.

<span id="page-41-2"></span><sup>&</sup>lt;sup>7</sup> Disponível em:  $\langle \text{http://www.microsoft.com/en-us/download/details.aspx?id=22}\rangle$ 

### <span id="page-42-2"></span>4.4 Configurando o software

<span id="page-42-0"></span>Nesse ambiente, o nosso objetivo é configurar as principais funcionalidades do software, visando obter os melhores resultados no uso da LDBC. Entretanto, observaremos que excetuando a comunicação Wiimote e computador, que é realizada no início da aplicação na janela SmoothConnect, as demais funcionalidades serão encontradas na janela principal, figura [17,](#page-42-0) ou a partir dela.

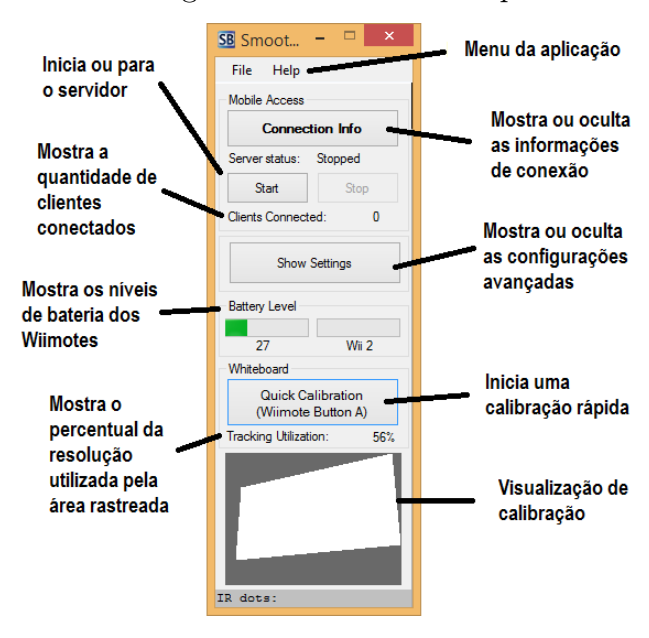

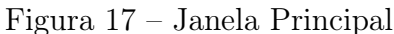

Fonte: elaborada pelo autor

1. Comunicação bluetooth entre o Wiimote e o computador: esse processo talvez seja o primeiro passo a ser realizado com o software, e ocorre ao pressionar simultaneamente os botões 1 e 2 do Wiimote, onde o carregamento será realizado na janela SmoothConnect, conforme ilustra a figura. [18.](#page-42-1)

<span id="page-42-1"></span>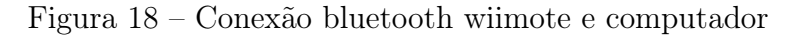

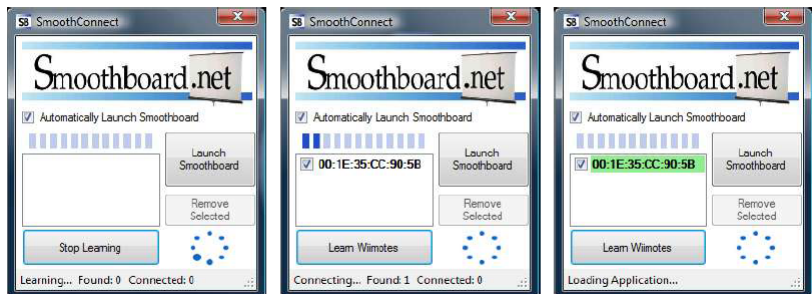

#### Fonte: Manual Smoothboard<sup>[8](#page-42-3)</sup>

<span id="page-42-3"></span>Disponível em: [<http://www.smoothboard.net/files/doc/Smoothboard\\_User\\_Guide.pdf>](http://www.smoothboard.net/files/doc/Smoothboard_User_Guide.pdf)

Nesse processo de procura, descoberta e conexão, a faixa esverdeada confirma o sucesso do vínculo entre os dispositivos. Por outro lado, caso o usuário decida utilizar um controle Wiimote adicional, deverá acessar a janela principal, Show Settings, guia General e escolher a opção Twoo Wiimotes. Daí, a comunicação será realizada com cada controle especificamente.

2. Calibração: essa será a segunda e uma das principais etapas. A calibração será responsável por consolidar ou não a posição do Wiimote escolhida pelo usuário. Funciona em quatro pontos, organizados em cada canto da tela de projeção, sendo exibidos um por vez. Acionamos através da opção Quick Calibration, presente na janela principal da figura [17,](#page-42-0) ou por meio do botão A do controle do Wii Remote. A figura [19](#page-43-0) exibe a tela de calibração.

<span id="page-43-0"></span>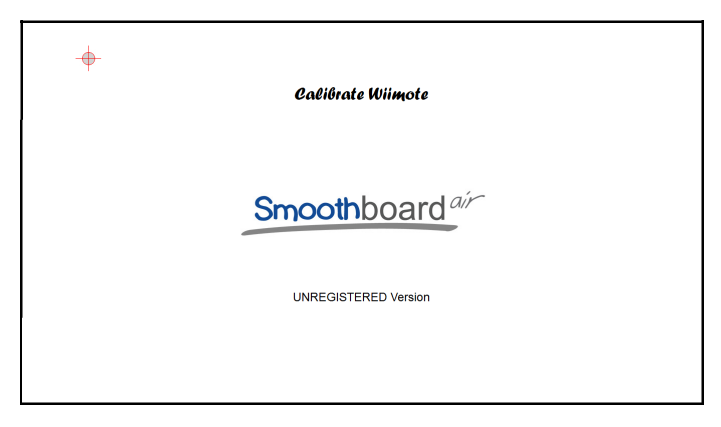

Figura 19 – Calibração

Fonte: elaborada pelo autor

Presentes na janela principal, figura [17,](#page-42-0) algumas ferramentas, podem auxiliar na otimização dessa calibração:

- a) Visualizador de calibração: nessa ferramenta o usuário verifica se a região branca está presente em sua totalidade na área retangular escura, a ideia é garantir a leitura da caneta pelo Wiimote em qualquer ponto da tela.
- b) Utilização de rastreamento (tracking utilization): essa informação possibilita analisar se toda a resolução da camera do Wii está sendo utilizada, de acordo com a área de projeção capturada na calibração. Logicamente, quanto maior a porcentagem melhores são os níveis de interação na LDBC.
- 3. Janela Informações de Conexão: é responsável por permitir o compartilhamento e a interação das ações da lousa com outros dispositivos (tablets, smartphones, por exemplo). Através dessa ferramenta, conforme figura [20,](#page-44-0) os alunos podem obter um endereço IP diretamente ou por um QR code fornecidos pelo programa. Ao acessarem esse endereço IP em seus navegadores e incluirem o número PIN informado,

seus dispositivos irão firmar uma conexão com a LDBC. Daí, todas as atividades realizadas na lousa serão simultaneamente vistas em seus dispositivos e, não só isso, os alunos poderão interagir individualmente com seus dispositivos, pois suas modificações serão também refletidas na LDBC. A exibição ou ocultação da janela Informações de Conexão se dá pelo botão Connecting Info, da janela principal, figura [17.](#page-42-0)

<span id="page-44-0"></span>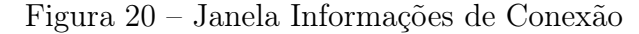

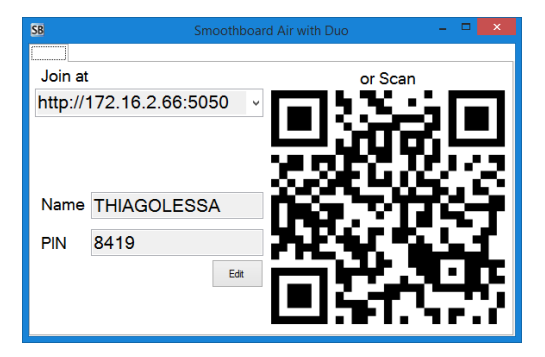

Fonte: elaborada pelo autor

Esse compartilhamento com outros dispositivos pode ser restringido através do Painel de Controle de Acesso. Para acessá-lo o usuário deve clicar em Hide Settings na janela principal, guia General, aba Mobile Acess, botão Access Control Panel. Também é possível iniciar ou parar o compartilhamento através dos botões Start ou Stop, respectivamente, presentes na janela principal.

4. Acompanhamento dos níveis de bateria: essa é outra ferramenta de grande utilidade por permitir ao usuário a verificação constante dos níveis de bateria do Wiimote. Com isso, o usuário consegue se planejar para realizar a troca das pilhas e evita interrupções, durante suas apresentações na LDBC.

Uma vez preparado todo o cenário para implementação do programa da lousa digital de baixo custo, chegou o momento do usuário conhecer melhor as ferramentas práticas disponíveis. Para isso, daremos um enfoque na Barra de Ferramentas Flutuante, cujo objetivo é auxiliá-lo nas atividades desenvolvidas na lousa.

### <span id="page-44-1"></span>4.5 O Aspecto Prático do software

Tida como uma ferramenta para auxiliar nas ações do usuário na LDBC, a Barra de Ferramentas Flutuante traz a tona um grande diferencial no aspecto prático da lousa digital, quando comparada ao quadro ou lousa comum. Essa barra envolve ferramentas desde as mais tradicionais, como a caneta e o apagador, até as mais sofisticadas, como desfazer, refazer, reduzir, aumentar ou mover objetos na lousa, onde as ações podem ser

<span id="page-45-0"></span>todas registradas e impressas para o público alvo. A figura [21](#page-45-0) traz uma melhor visão sobre essa barra:

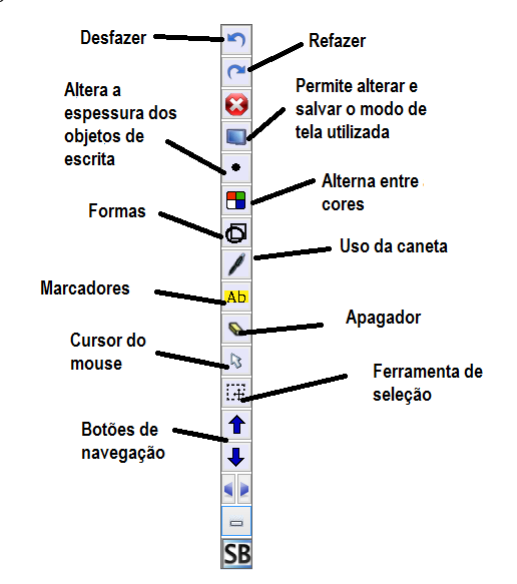

Figura 21 – Barra de Ferramentas Flutuante

Fonte: elaborada pelo autor

A seguir, iremos destacar as principais funcionalidades dessa barra:

- 1. Divisão de tela: com essa ferrameta é permitida a interação de duas pessoas simultaneamente na lousa, cada um com sua caneta de infravermelho. Em uma sala de aula, por exemplo, os alunos podem resolver, paralelamente, um determinado problema proposto na lousa e partilhar ou discutir as diferentes soluções atingidas. Em uma apresentação, dois usuários podem expor, simultaneamente, ideias opositivas e permitirem uma comparação do público, vislumbrando uma tomada de decisões. Com isso, abre-se um leque de opções e ideias para o estímulo a colaboração entre os membros de um grupo qualquer. Esse recurso pode ser acessado a partir da barra de ferramentas flutuante, botão tela, figura [21.](#page-45-0)
- 2. Comentando, marcando e manipulando comentários e marcações em documentos ou apresentações: os botões apagador, marcador, selecionar e caneta são ferramentas capazes de enriquecer o conteúdo explorado, pois se sobrepõem a qualquer objeto presente na tela e criam a sensação de manuseio de uma lousa comum munida de alguns recursos. Com eles é possível destacar pontos chaves, comentar em apresentações de slides, selecionar, mover e apagar comentários, criando uma série de observações que podem ser salvas e compartilhadas com o público alvo.
- 3. Instantâneo de parte ou de todas as ações na lousa: essa ferramenta auxilia o usuário a manter um histórico das observações realizadas no item anterior, durante uma apresentação ou aula interativa. Além disso, unidas aos recursos de partilhar e

imprimir as ações na lousa, dispensam o ato de escrever e possibilitam aos alunos maior concentração e participação no seu aprendizado e dos demais colegas.

4. O botão grade: obtido a partir da expansão do botão tela, na barra de ferramentas flutuante, figura [21,](#page-45-0) esse botão possibilita a inserção de linhas verticais e horizontais na lousa comum. Com isso, é possível explorar conceitos de áreas de figuras geométricas ou realizar um estudo de gráficos em um sistema de eixo previamente construído (o botão forma auxilia na construção dos eixos direcionais).

Com isso, observamos que o estudo dos recursos do software da LDBC, assim como toda a construção desse projeto, criam uma expectativa para o próximo capítulo. Pois, a seguir, exploraremos uma série de recursos pedagógicos fornecidos pelas lousas digitais existentes, destacando seus benefícios para a construção do conhecimento matemático. A base para essa construção será toda a teoria pedagógica vista, ao longo do texto, unida ao conhecimento técnico do equipamento.

## <span id="page-47-0"></span>5 A LD como Recurso Pedagógico

## <span id="page-47-1"></span>5.1 Principais Benefícios

A Lousa Digital (LD) é um exemplo de ferramenta tecnológica capaz de gerar interação, rapidez e inovação nas práticas pedagógicas na sala de aula. Aos alunos, causa uma ânsia pela investigação e descoberta. Aos professores, mostra a importância de buscar novos métodos para estimular a aprendizagem de seus alunos. Aliás, a tecnologia tem presença cada vez mais massiva nas escolas. O uso de smartphones, notebooks e tablets, pelos alunos, vêm tornando o velho caderno e lápis, tradicionais, cada vez mais obsoletos. Não deu tempo de copiar o assunto? Tira uma foto. A maioria da turma não conseguiu acompanhar ou alguém não estava presente? Compartilha pelo whatsapp ou por e-mail. Todas essas atividades estão se tornando cada vez mais presentes na vida dos discentes e podem ser complementadas e facilitadas pelo uso da LD.

Na verdade, a LD traz um leque de opções para os usuários. Compartilhamento e instantâneo da imagem da lousa são recursos disponíveis na maioria dos equipamentos e serão contextualizados, mais adiante. Além disso, o uso de ferramentas presentes nas lousas comuns (caneta e apagador) unidas a tecnologia digital dos dispositivos touchscreen (tablets e smartphones), hoje muito frequente no dia a dias das pessoas, facilitam a adaptação às lousas digitais e tornam-as ferramentas mais acessíveis aos diferentes públicos. Uma vez que,

- ela não escolhe nível ou área de atuação pode ser utilizada tanto na educação infantil – no reconhecimento, manipulação e encaixe de objetos, como na educação superior – por meio de recursos capazes de estimular o aprendizado nas diferentes profissões;
- ela explora os diferentes sentidos dos discentes, pois possibilita: uma interação visual, através de gráficos, vídeos, imagens ou animações; interação auditiva, por meio de diálogos, audiobooks ou podcasts, e interação cinestésica, com o uso da sensibilidade da tela ao toque e o reconhecimento de gestos como ampliar, reduzir, mover, desenhar ou escrever;
- seus diferentes tipos de interações auxiliam no aprendizado de usuários com necessidades especiais, contribuindo para um educação inclusiva.

Por outro lado a LD estimula a proatividade nos alunos, motivados pela inclusão dessa nova tecnologia educacional, e aumenta o foco nas atividades realizadas. Com isso, o ato de aprender vira uma atividade bastante prazerosa, pois:

- o uso de ferramentas para escrita (caneta, marcador, apagador, ferramentas geométricas) capazes de sobrepor qualquer objeto midiático na lousa, tornam a aula mais rica em investigações e na exploração da criatividade dos alunos;
- a conectividade a internet proporciona aos discentes iniciar suas investigações em sites de pesquisa, procurando textos e outros recursos midiáticos, sobre um tema específico, ou soluções para possíveis dúvidas em sites ou documentos da web espalhados pelo mundo inteiro;
- os alunos tornam-se mais participativos e concentrados, antecipando-se a situações e aumentando o foco na produção de resultados. O uso do recurso sombreamento em parte ou em toda a região exibida, contribui para o olhar a um objeto ou frase específica.

Essa proatividade pode ser utilizada para o benefício de toda a turma, inclusive para elevar o comprometimento coletivo, pois uma outra característica muito comum na LD é o incentivo a colaboração na sala de aula, o que pode ser verificado:

- através de recursos como interação multiusuário, isto é, dois ou mais alunos interagem na lousa digital, simultaneamente, e, consequentemente, aprendem juntos;
- por meio da funcionalidade de espelhar a imagem da lousa em dispositivos móveis, onde os discentes visualizam e interagem em tempo real com o equipamento, contribuindo para a construção de ações coletivas e uma melhora nas relações interpessoais na sala de aula;
- mediante a participação em videoconferências, através de aplicativos ou redes sociais, permitindo realizar diálogos com outras turmas ou profissionais da área de atuação dos alunos e, com isso, enriquecendo a prática na sala de aula;
- por intermédio da participação e partilha de ideias na lousa, o que rompe um pouco o espírito competitivo em prol do desenvolvimento de todos.

Nessa perspectiva, o professor torna-se um facilitador da construção do conhecimento coletivo e seu processo de avaliação é desenvolvido ao longo das interações e participações dos discentes, podendo ser difundido, inclusive, com os responsáveis pelos estudantes. Suas funções podem englobar:

• o estímulo a diferentes ideias e opiniões nas atividades na LD, capazes de provocar os discentes e gerar uma reestruturação no pensamento, produzindo elementos suficientes para a construção coletiva do conhecimento;

- a produção de relatórios de interação e o estabelecimento de pontuações coletivas, estimulando a colaboração entre os discentes e, consequentemente, a preocupação com o aprendizado do colega;
- a criação de um blog, drive virtual ou rede social, para auxiliar na divulgação dos temas e interações realizadas na lousa, permitindo o acompanhamento de pais ou responsáveis, além de servir como espaço para revisão dos próprios discentes.

O objetivo, dessas ideias, é mostrar o enorme potencial de um ambiente com a LD, onde o professor conheça seus recursos e a aplicabilidade no decorrer de suas aulas. Aliás, falando sobre essas aulas, o uso da LD tem trazido muito mais qualidade, dinamismo e investigações, não havendo necessidade, inclusive, do professor expor e copiar todo o conteúdo. Com isso, há uma melhora no aproveitamento do tempo, maior dedicação dos alunos e uma melhor produção na sala de aula, pois:

- o conteúdo pode ser pré-elaborado pelo professor e aplicado em diferentes turmas, logicamente, adaptado as realidades específicas de cada ambiente;
- as ações realizadas na lousa podem ser salvas, gravadas, impressas ou compartilhadas, tornando os alunos muito mais atentos e menos preocupados em transcrever toda a matéria;
- as apresentações de slides interativas também podem ser salvas posteriormente com as modificações e comentários realizados durante a aula, criando um arquivo de atividades desenvolvidas naquela turma;
- a funcionalidade de reconhecimento da escrita, converte a escrita manual em digital e traz uma melhor qualidade as observações realizadas pelo professor, para um futuro registro, além de facilitar o processode interação na LD.

Além disso, a reestruturação da sala de aula com a LD, também gera resultados positivos para o ensino da matemática, ensejando em diversas atividades para torná-la uma disciplina mais agradável para os discentes, principalmente por ser, geralmente, acoplada a um computador. Seus destaques são:

- a utilização de ferramentas geométricas como o tangram e o geoplano virtuais, que unidos a interativade da lousa digital, dão ao aluno a sensação de manuseio do objeto fisicamente, além de exemplificar uma provável construção dos objetos na sala de aula;
- a abordagem de assuntos relacionados a segurança da internet e seus conceitos matemáticos envolvidos, podem ser desenvoldidos utilizando-se do fato de estarmos diante de uma tecnologia digital, com acesso à internet;
- <span id="page-50-2"></span>• o uso de mapas com escalas permitem aos alunos aumentar, diminuir e mover esses objetos na área de projeção, tudo isso com simples toques sobre a lousa. Assim, é possível explorar na prática o estudo da proporcionalidade e o cálculo de distâncias;
- a linguagem logo, desenvolida por Seymour Papert, também pode ser utilizada na LD, onde os alunos podem acompanhar e interagir com a tartaruga, explorando os aspectos geométricos resultantes dos seus movimentos e desenvolvendo a habilidade com algoritmos matemáticos.

Dessa forma, a LD possui funcionalidades capazes de diversificar a prática nas aulas de matemática e, devido aos softwares estarem em constante evolução, entendemos tratar-se de uma ferramenta sem validade de uso. Cabe ao professor, escolher o software adequado a cada ambiente e proposta pedagógica utilizada. Aliás, os próprios Parâmetros Curriculares Nacionais (PCNs) da Matemática para o Ensino Fundamental revelam a importância da escolha do software para um bom resultado na sala de aula:

> Quanto aos softwares educacionais é fundamental que o professor aprenda a escolhê-los em função dos objetivos que pretende atingir e de sua própria concepção de conhecimento e de aprendizagem, distinguindo os que se prestam mais a um trabalho dirigido para testar conhecimentos dos que procuram levar o aluno a interagir com o programa de forma a construir conhecimento.[\(BRASIL,](#page-57-13) [1997\)](#page-57-13)

Portanto, a próxima seção faz a análise de alguns softwares matemáticos escolhidos, para resolução de problemas específicos, exemplificando a prática do ensino da matemática na LD.

### <span id="page-50-0"></span>5.2 Explorando softwares matemáticos

#### <span id="page-50-1"></span>5.2.1 O Geogebra

O Geogebra é um programa livre, multiplataforma (pode ser acessado por um navegador da web ou pelo próprio aplicativo executado no computador) e multidisciplinar no campo da Matemática (envolve disciplinas como Geometria, Álgebra, Cálculo e outras). Desenvolvido por Markus Hohenwarter, sua previsão de atuação que se resumia a educação básica, hoje pode ser vista em qualquer nível de ensino. Dentre seus recursos, apresenta interface dinâmica e interativa (permite a movimentação de figuras e a automatização desses movimentos), possui uma diversidade de representações (gráficas, álgebricas, geometricas e planilhas são vinculados dinamicamente), fornece uma captura de procedimentos (permitindo historiar a construção) e possibilita exportar os trabalhos de autoria para um documento externo, fazendo com que o professor e seus alunos divulguem os procedimentos usados na aula de maneira interativa para outros interessados.

<span id="page-51-1"></span>Alem disso, associado à lousa digital, o Geogebra permite ao professor um trabalho mais próximo da sua realidade no quadro tradicional, complementado pelos ambientes informatizados e pelas ferramentas de construção que lembram a Geometria Clássica. Tudo isso, facilita a aproximação com a tecnologia e possibilita maior dinamicidade em seus desenhos geométricos com seus alunos, sem modificar suas propriedades. Pois, ao deslocar os elementos que formam o desenho, este se transforma, conservando as relações geométricas que o caracterizam. Assim, tem-se, para uma situação específica, diversos movimentos enriquecendo a concretização mental e auxiliando em um melhor entendimento. A seguir, veremos um exemplo de utilização do Geogebra na lousa digital:

#### Um problema de máximos e mínimos

Mostrar que o quadrado EFGH, inscrito em um quadrado ABCD de perímetro 16, possui menor área quando os seus vértices estão sobre os pontos médios dos lados de ABCD.

#### Comentário:

A proposta é para uma turma do terceiro ano do ensino médio. Vimos que [Lorenzato](#page-57-9) [\(2012\)](#page-57-9) considera o material concreto fundamental para o ensino experimental e para a construção do conhecimento dos alunos. Assim, é super recomendado que os alunos sejam estimulados a participarem na lousa e a conhecerem os recursos do aplicativo Geogebra. Um passeio pelas ferramentas e comandos, em um momento anterior, pode ser uma alternativa para o início da figura a seguir.

<span id="page-51-0"></span>Figura 22 – Quadrado Inscrito em Outro Quadrado

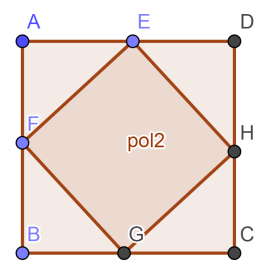

elaborada pelo autor

Em uma primeira etapa, o professor pode questionar aos alunos qual figura eles querem construir e qual a ferramenta mais adequada. Aqui os alunos devem recordar que o quadrado possui os lados iguais e o perímetro de ABCD é 16, logo seus lados medem 4 cada. Com um pouco de manuseio na LD eles usarão a ferramenta polígono regular para construir o primeiro lado e automaticamente uma janela se abrirá para escolha da quantidade de vértices (4), resultando no quadrado ABCD. A construção desse quadrado por meio do perpendicularismo e paralelismo entre retas seria uma outra alternativa a ser utilizada.

<span id="page-52-1"></span>A etapa seguinte, talvez seja a mais difícil: desenhar um quadrado EFGH inscrito no quadrado ABCD. Na verdade, essa etapa será decisiva para solução do problema. Contudo, o professor deve o tempo todo orientar e questionar os alunos nas atividades, verificando se a figura construída atende realmente as propriedades que eles conhecem do quadrado (ângulos de 90 graus, lados iguais, além das propriedades dos retângulos). A ideia é que eles descrevam uma provável solução para o problema e executem na lousa digital. As interações e discussões com os demais discentes e o professor, os farão refletir sobre as soluções propostas e, no caso de erro, serão depuradas. Daí, com uma nova solução descrita, forma-se uma espiral de aprendizagem, conforme proposto por [Valente](#page-58-1) [\(2005\)](#page-58-1).

Além disso, o uso de recursos como o controle deslizante podem dar maior dinamismo a figura e fazer o aluno movimentar manualmente o objeto na LD, verificando as diferentes áreas possíveis para EFGH. Por outro lado, a diversidade de representações, conforme figura [23,](#page-52-0) dão ao aluno um caráter experimental mais rico, gerando diferentes possibilidades para construção do conhecimento coletivo. Isto é, se o plano geométrico não é suficiente para a resolução do problema, os alunos podem utilizar outras representações, sejam planilhas para cálculo das relações ou um gráfico da função, que representa a situação geométrica. Tudo isso, pode ser atualizado simultaneamente, conforme o movimento do ponto E, que altera a posição do ponto correspondente no gráfico e os valores das células da planilha.

<span id="page-52-0"></span>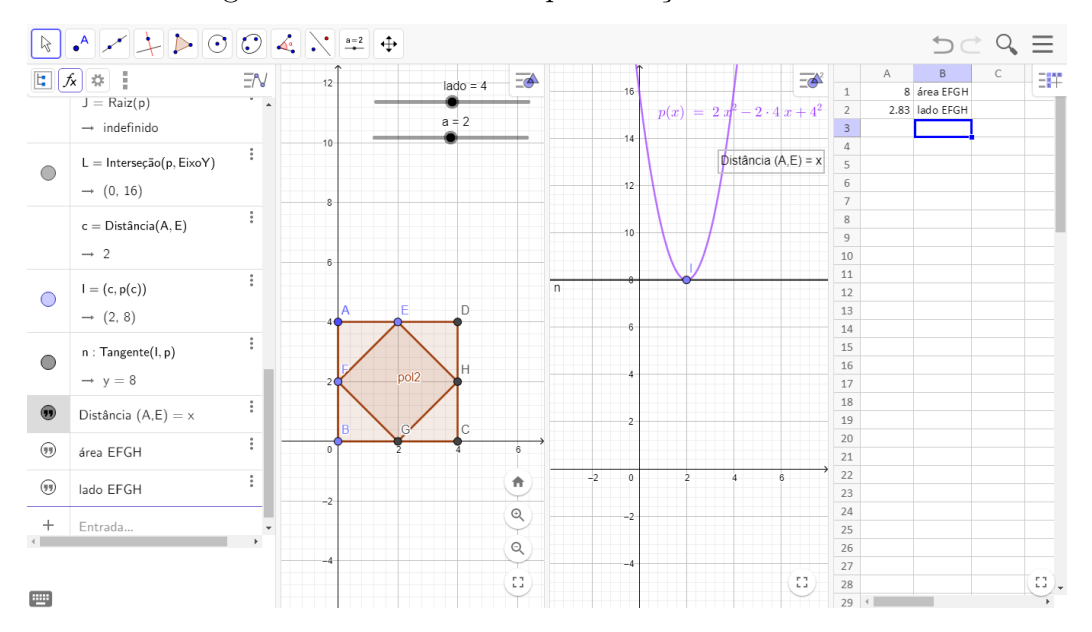

Figura 23 – Diferentes Representações do Problema

#### elaborada pelo autor

Por fim, pode-se ir além desafiando os alunos a responderem perguntas como: "por que o ponto no gráfico soluciona o problema? Será que o fato da curva mudar de direção exatamente nesse ponto significa alguma coisa?". Com isso, os alunos podem tirar conclusões mais profundas sobre suas ações e explorar novas situações geométricas e

algébricas por meio do contato direto na LD. Inclusive, pode ser discutida uma possível generalização desse problema para um quadrado de lado qualquer.

#### <span id="page-53-1"></span>5.2.2 O Excel

O Excel é um dos programas do famoso pacote office da Microsoft. Sua função é de editor de planilhas eletrônicas, isto é, um programa com tabelas dinâmicas utilizadas para efetuar cálculos simples e complexos, além de representar graficamente os resultados obtidos. Dentre seus benefícios para a sala de aula, incluimos a exploração dos conteúdos de funções matemáticas, estatística, matemática financeira, operações álgebricas diversas, dentre outros. Além disso, o seu uso, associado à Lousa Digital, oportuniza uma maior interação na exploração de conteúdos. Contudo, podem surgir dificuldades quanto a escrita no programa, considerando que nem todas as lousas digitais possuem o recurso de reconhecimento da escrita manual, transformando-a em digital. Nesse caso, o uso de um teclado virtual, pode facilitar na construção de tabelas, conforme veremos na atividade a seguir.

#### Um estudo de operações com Matrizes

O objetivo dessa atividade na LD é introduzir algumas operações com matrizes no segundo ano do ensino médio, utilizando o Microsoft Excel. A princípio os alunos devem ter visto algumas ferramentas básicas do programa, considerando a possibilidade de uso nessa proposta pedagógica.

Inicialmente a ideia é que eles construam duas tabelas com algumas pontuações de avaliações fictícias, ambas com duas linhas e quatro colunas. Cada linha irá se referir a um aluno (digamos Ana e Carlos) e cada coluna será o bimestre letivo onde aquela pontuação foi atribuída. Com isso, a primeira tabela deve referir-se as atividades extraclasses e a segunda as atividades na classe. A ideia é somar as células correspondentes nas matrizes, introduzindo o conceito de adição de matrizes. A matriz B é o resultado dessa soma, conforme disposto na figura [24.](#page-53-0)

<span id="page-53-0"></span>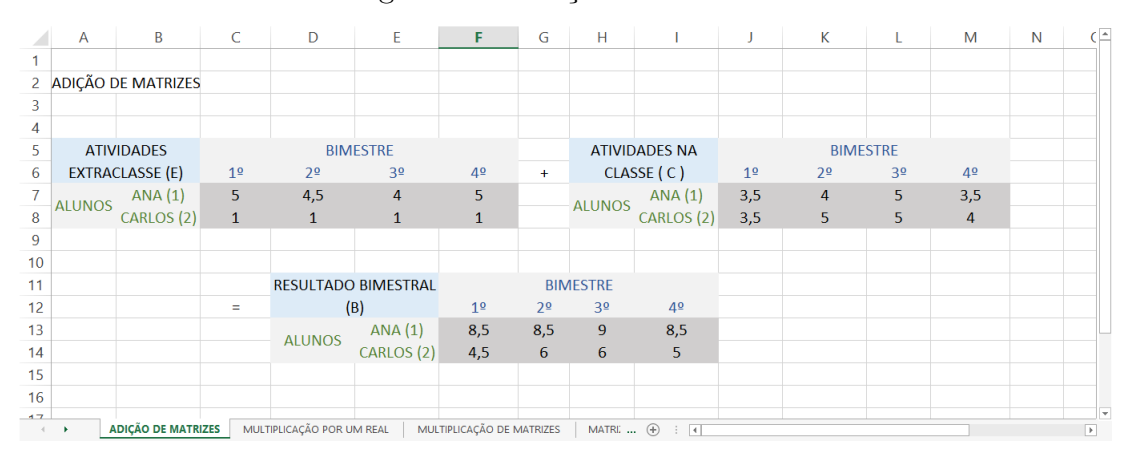

Figura 24 – Adição de Matrizes

#### elaborada pelo autor

Nessa situação, os alunos podem observar que as tabelas têm o mesmo número de linhas e também o mesmo número de colunas, sendo essa característica fundamental para adição de matrizes. Por outro lado, podem notar que a ordem das matrizes não irá alterar o resultado da operação de adição e, além disso, concluir que a matriz nula (com todos os elementos iguais a zero) é o elemento neutro da adição. A ideia é que os alunos testem valores na LD e explorem as tabelas construídas, maximizando o conhecimento com o mínimo de ensino, conforme propõe o construcionismo de Seymour Papert.

Além disso, esse problema pode ser ampliado, pelo professor, para a multiplicação de uma matriz por um número real. Supondo, por exemplo, algumas bonificações individuais pelo bom desempenho coletivo, conforme ilustrado na figura [25.](#page-54-0)

<span id="page-54-0"></span>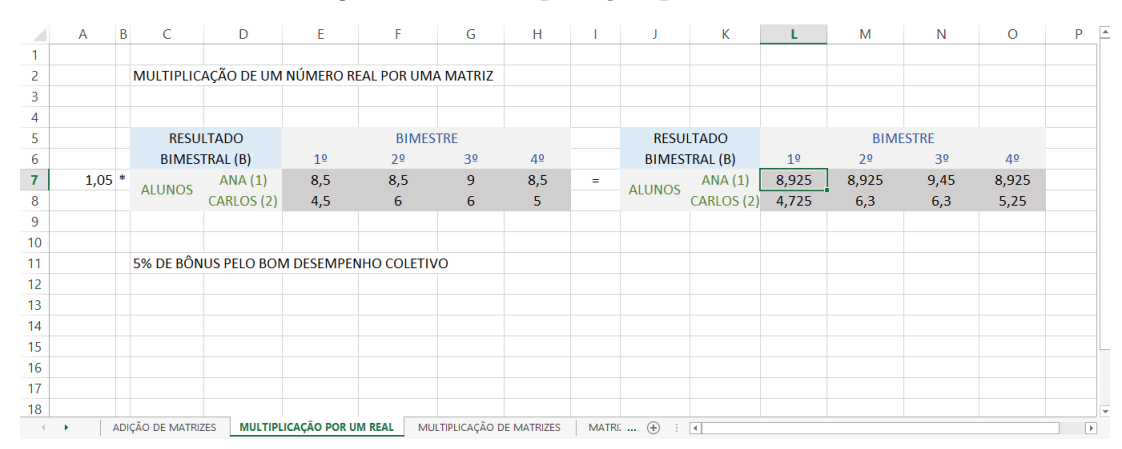

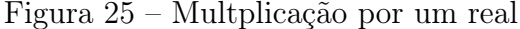

#### elaborada pelo autor

Nesse processo de multiplicação por um real, circular ou ligar valores da matriz ao coeficiente de bonificação é extremamente interessante para que o aluno não se perca durante as operações e, ainda, utilize ferramentas da lousa digital para otimizar as produções coletivas. Outra hipótese, é criar uma nova matriz R (porcentagem de rendimentos) com quatro linhas e duas colunas, como estímulo a multiplicação entre matrizes (matrizes R e B), conforme figura [26.](#page-55-0) Daí, cada coluna corresponderá a um tipo de ambiente da atividade realizada (extraclasse ou classe) e cada linha corresponderá a um bimestre. A ideia é atribuir, um peso (porcentagem de rendimentos) para cada atividade da dupla de alunos, no bimestre e ambiente escolhidos à época.

<span id="page-55-0"></span>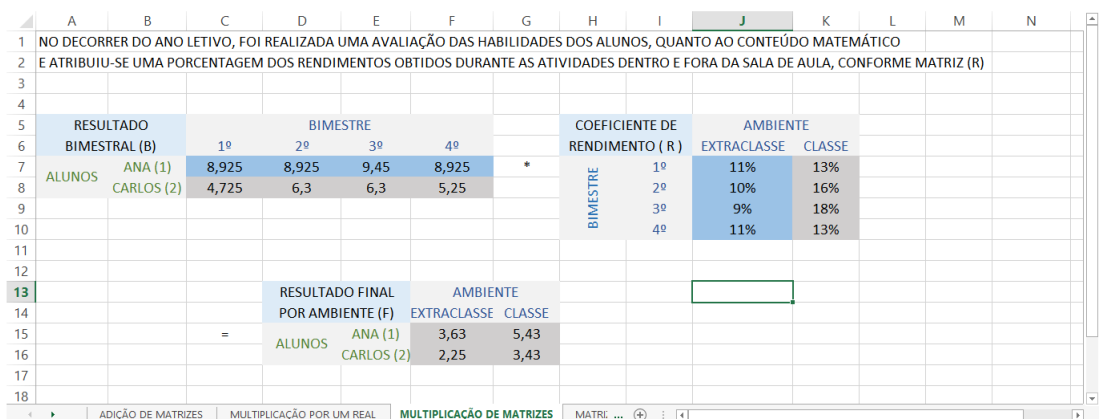

#### Figura 26 – Multplicação entre matrizes

#### elaborada pelo autor

Ao multiplicar as matrizes resultando na matriz F, os alunos perceberão que o desempenho coletivo incluenciará diretamente nas pontuações individuais, sendo as estratégias de bonificação pelo bom rendimento coletivo ótimas alternativas para estimular a colaboração, podendo, inclusive, expor uma realidade vivida por eles.

Dessa forma, entendemos que as possibilidades em relação ao conteúdo de matrizes na lousa digital são imensas, bastando para isso que o professor explore sua criatividade com os alunos. Pois, situações como as citadas podem ser utilizadas em outros contextos. Para o estudo de matrizes inversas, por exemplo, alguns alunos podem utilizar a lousa digital para transmitir uma mensagem secreta aos demais colegas usando a inversa de uma matriz com códigos cripitografados, daí os receptores da mensagem serão responsáveis por calcular a matriz original e interpretar o código. Dessa forma, estimula-se o aluno a pensar e a abrir a mente para exploração da matemática em práticas que podem ser úteis para as suas vidas.

Por outro lado, o conteúdo de matrizes foi só um exemplo de outros temas que podem ser abordados no uso do Excel na LD. Cálculos financeiros e tabelas orçamentárias também são muito explorados no uso do aplicativo e podem também ser uma alternativa prática a ser utilizada.

Assim, espera-se que os alunos enxerguem de outras formas as possibilidades de uso e aprendizado da matemática na sala de aula, onde explorar ideias na lousa digital torna-se uma atividade extremamente prazerosa e benéfica para as suas vidas, independente das profissões as quais eles desejem seguir no futuro.

## <span id="page-56-0"></span>6 Considerações finais

Ficou notável que a Lousa Digital, enquanto ferramenta tecnológica, traz inúmeras ferramentas e novidades para o ensino da matemática na sala de aula, possibilitando ao professor maximizar o processo de construção do conhecimento dos alunos em um ambiente cooperativo.

A grande questão é se o professor está pronto para estas mudanças e se os cursos de graduação ofertam possibilidades de inovação no ensino/aprendizagem. Pois, acreditase que o professor hesita em inserir novos recursos na sala de aula, por não conhecer. Outros podem até conhecer, mas não conseguem enxergar a sua aplicabilidade dentro do contexto da educação matemática. Ainda assim, deve-se ter certo cuidado para não enxergar as tecnologias como um fim para educação, mas sim um meio para a produção do conhecimento na sala de aula.

Existe uma grande expectativa que, após a construção deste trabalho, haja maior divulgação sobre o uso da Lousa Digital e outras tecnologias como meio de complementar o ensino nas escolas. E, além disso, deve-se entender que essa não é uma teoria terminada, cabendo ao professor dar continuidade a essa investigação no dia a dia e adaptar as necessidades de seus alunos.

A ideia principal é vencer alguns dos rótulos negativos da matemática, tida por boa parte dos estudantes como o "bicho papão"dentre as disciplinas da educação básica, e fazer da escola uma ambiente de formação mais prazeroso e próximo da realidade dos discentes.

## Referências

<span id="page-57-13"></span><span id="page-57-0"></span>BRASIL, M. da Educação do. Parâmetros Curriculares Nacionais para o Ensino Fundamental. 1997. [Online; Acesso em: 10-outubro-2018]. Disponível em:  $\langle \text{http://portal.mec.gov.br/seb/arquivos/pdf/livro03.pdf}\rangle$ . Citado na página [51.](#page-50-2)

<span id="page-57-12"></span>HARTLEY, R.; ZISSERMAN, A. Multiple view geometry in computer vision. Second edition. Nova Iorque, USA: Cambridge University Press, 2004. Citado na página [41.](#page-40-4)

<span id="page-57-10"></span>HERVáS, C. T.; GONZáLES, P. e; CARMEN, M. La utilización conjunta de la pizarra digital interactiva y el sistema de participación senteo: una experiencia universitaria. Pixel-Bit, Revista de Medios y Educación, Universidad de Sevilla, Sevilla, España., n. 36, p. 203–214, 2010. Citado na página [28.](#page-27-2)

<span id="page-57-8"></span>JOHNSON, D. W.; JOHNSON, R. T.; SMITH, K. A. A aprendizagem cooperativa retorna às faculdades. Change, v. 30, n. 4, p. 26, Julho/Agosto 1998. Citado 3 vezes nas páginas [23,](#page-22-0) [24](#page-23-0) e [25.](#page-24-2)

<span id="page-57-11"></span>LEE, J. C. Projetos Wii. 2018. [Online; Acesso em: 23-outubro-2018]. Disponível em:  $\langle \text{http://johnnylee.net/}\rangle$ . Citado 3 vezes nas páginas [38,](#page-37-3) [40](#page-39-3) e [41.](#page-40-4)

<span id="page-57-9"></span>LORENZATO, S. O laboratório de ensino de matemática na formação de professores. Terceira edição. Campinas/SP: Editora Autores Associados Ltda, 2012. (Coleção formação de professores). Vários autores. Citado 2 vezes nas páginas [26](#page-25-0) e [52.](#page-51-1)

<span id="page-57-3"></span>NéRICI, I. G. Educação e tecnologia. [S.l.]: Rio: Fundo de Cultura, 1973. Citado na página [15.](#page-14-1)

<span id="page-57-6"></span>PAPERT, S. LOGO: computadores e educação. São Paulo: Editora Brasiliente S. A., 1980. Tradução de José Armando Valente, Beatriz Bitelman, Afira Vianna Ripper. Citado 2 vezes nas páginas [17](#page-16-2) e [18.](#page-17-1)

<span id="page-57-4"></span>PAPERT, S. A máquina das crianças: repensando a escola na era da informática. Porto Alegre: Artes Médicas, 2008. Tradução de Sandra Costa. Citado na página [16.](#page-15-2)

<span id="page-57-7"></span>PIAGET, J. A Equilibração das Estruturas Cognitivas. Rio de Janeiro: Zahar, 1976. Tradução de Marion Merlone dos Santos Penna. Citado na página [17.](#page-16-2)

<span id="page-57-1"></span>REIS, L. R. dos. Rejeição à matemática: causas e formas de intervenção. 2018. [Online; Acesso em: 22-dezembro-2018. Disponível em:  $\langle \text{http://www.ucb.br/sites/100/103/tec/}$ [12005/leonardorodriguesdosreis.pdf>.](http://www.ucb.br/sites/100/103/tcc/12005/leonardorodriguesdosreis.pdf) Citado na página [13.](#page-12-1)

<span id="page-57-2"></span>SAEB. Sistema de Avaliação da Educação Básica: Resultados. 2017. [Online; Acesso em: 22-dezembro-2018. Disponível em:  $\langle \text{http://portal.inep.gov.br/web/guest/}$ [educacao-basica/saeb/resultados>.](http://portal.inep.gov.br/web/guest/educacao-basica/saeb/resultados) Citado na página [13.](#page-12-1)

<span id="page-57-5"></span>TONELLI, E.; SOUSA, M. A. S. de; CORADINI, A. B. Inclusão digital: Acervo e desafios do uso tics no espaço educacional público. Revista de Pesquisa Interdisciplinar, v. 1, p. 297–306, 2016. Edição Especial. Citado na página [16.](#page-15-2)

<span id="page-58-2"></span>VALENTE, J. A. Computadores e conhecimento: repensando a educação. Segunda edição. Campinas/SP: UNICAMP/NIED, 1998. Citado na página [19.](#page-18-1)

<span id="page-58-3"></span>VALENTE, J. A. Pesquisa, comunicação e aprendizagem com o computador. Programa Salto para o Futuro, 2003. Série: Pedagogia de Projetos e Integração de Mídias. Citado 2 vezes nas páginas [22](#page-21-1) e [23.](#page-22-0)

<span id="page-58-1"></span>VALENTE, J. A. A espiral da espiral de aprendizagem: o processo de compreensão do papel das tecnologias de informação e comunicação na educação. 2005. Citado 3 vezes nas páginas [19,](#page-18-1) [23](#page-22-0) e [53.](#page-52-1)

<span id="page-58-0"></span>WIKIPéDIA. Seymour Papert - Wikipédia, a enciclopédia livre. 2018. [Online; Acesso em: 09-agosto-2018]. Disponível em: [<https://pt.wikipedia.org/wiki/Seymour\\_Papert>.](https://pt.wikipedia.org/wiki/Seymour_Papert) Citado na página [16.](#page-15-2)

# <span id="page-59-1"></span>APÊNDICE A – Relatório Fotográfico da Prática na Lousa Digital de Baixo Custo

Nesta seção, separamos algumas imagens das atividades realizadas na Lousa Digital de Baixo Custo para ilustrar o desenvolvimento desta produção:

1. A figura [27](#page-59-0) ilustra, inicialmente, a calibração realizada pelo autor através do software smoothboard 2. Essa etapa será responsável por corresponder cada ponto de infravermelho, emitido pela caneta e lido pela câmera do wiimote, a um ponto na área de trabalho do computador. Com isso, poderemos movimentar o cursor do mouse e usufruir das inúmeras funcionalidades da nossa Lousa Digital de Baixo Custo;

<span id="page-59-0"></span>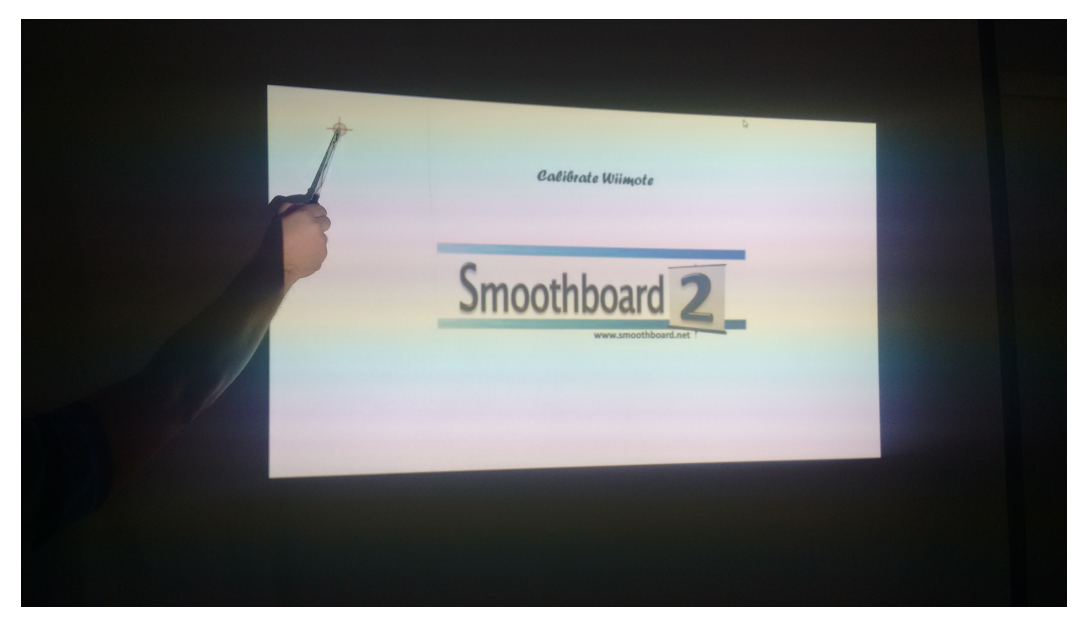

Figura 27 – Calibrando

#### elaborada pelo autor

2. Feita a calibragem, surgem as primeiras atividades de escrita. A continuidade das linhas, conforme figura [28,](#page-60-0) mostra a harmonia entre os elementos da Lousa Digital de Baixo Custo, dentro de um ambiente sem nenhum tipo de luminosidade interferindo;

<span id="page-60-0"></span>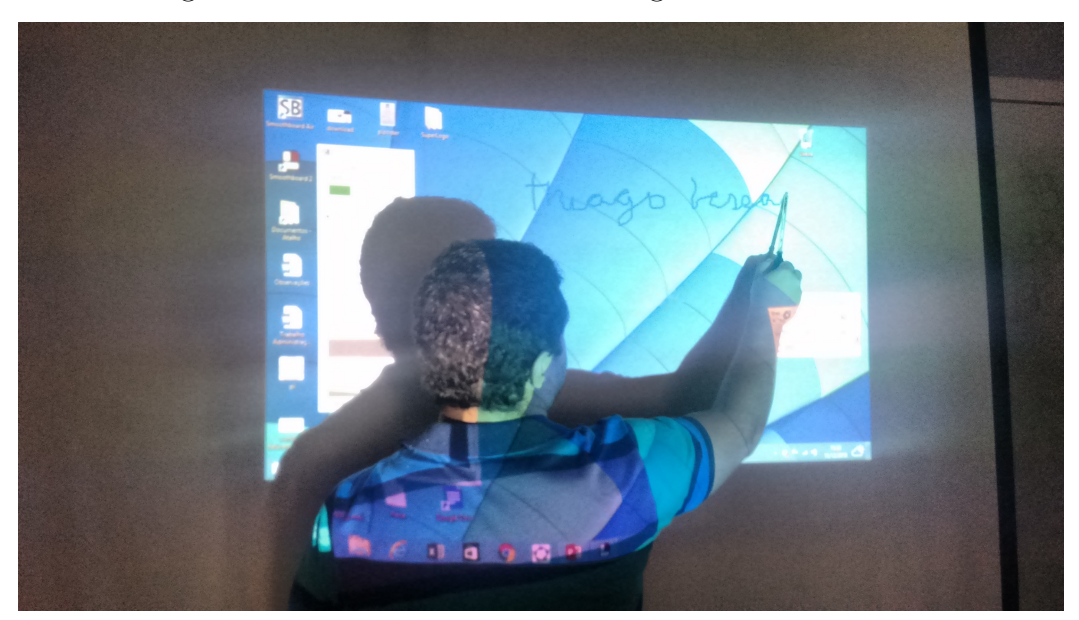

Figura 28 – Escrevendo na Lousa Digital de Baixo Custo

elaborada pelo autor

3. Já no software Geogebra, figura [29,](#page-60-1) encontramos a ferramenta controle deslizante para dar vida aos objetos na Lousa, testando estratégias, conjecturando e produzindo um modelo matemático para o problema do quadrado inscrito em outro quadrado;

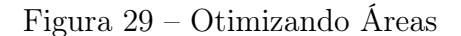

<span id="page-60-1"></span>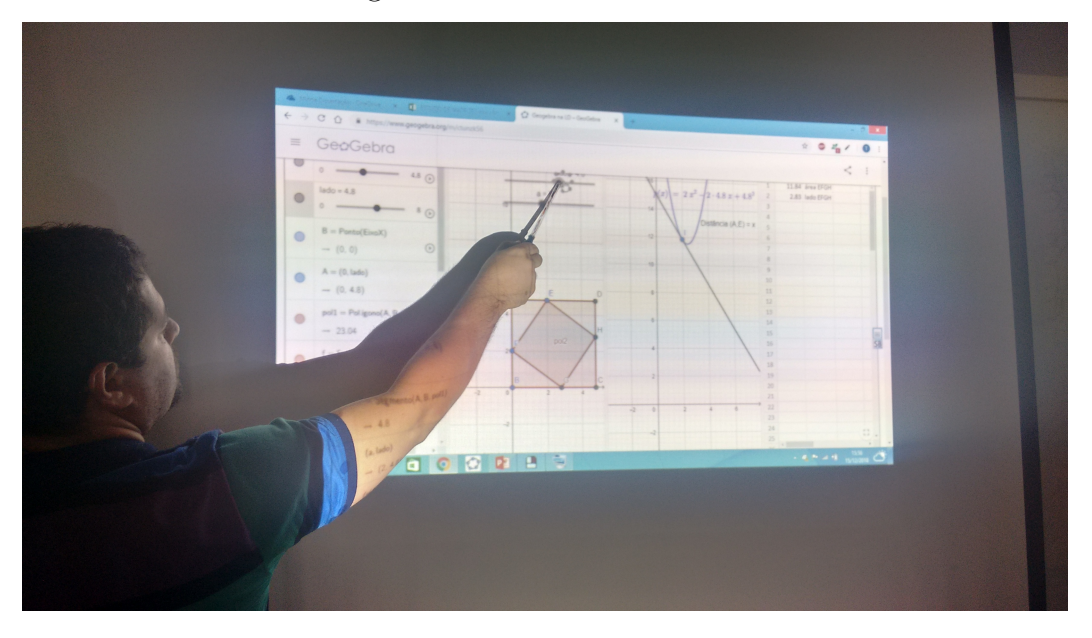

elaborada pelo autor

4. No próprio Geogebra, mover e observar um sólido geométrico em diferentes ângulos de visões permitiram explorar limites da imaginação e da percepção que seriam impossíveis em um quadro comum, conforme ilustra figura [30.](#page-61-0)

<span id="page-61-0"></span>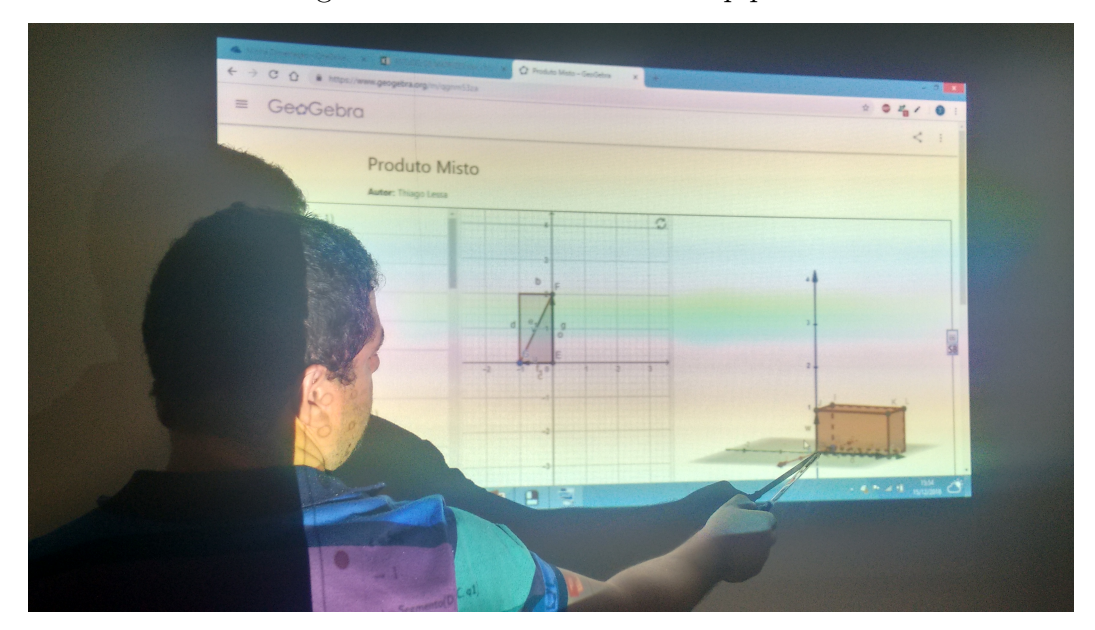

Figura 30 – Movendo o Paralelepípedo

elaborada pelo autor

5. Já para o estudo de matrizes no Microsoft Excel Online, a ferramenta de reconhecimento da escrita manual do google chrome, conforme ilustrará a figura [31,](#page-61-1) funcionou como um método de inserção de objetos nas células do programa, unindo características de escrita das lousas tradicionais ao inovador manuseio com planilhas eletrônicas.

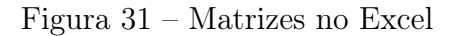

<span id="page-61-1"></span>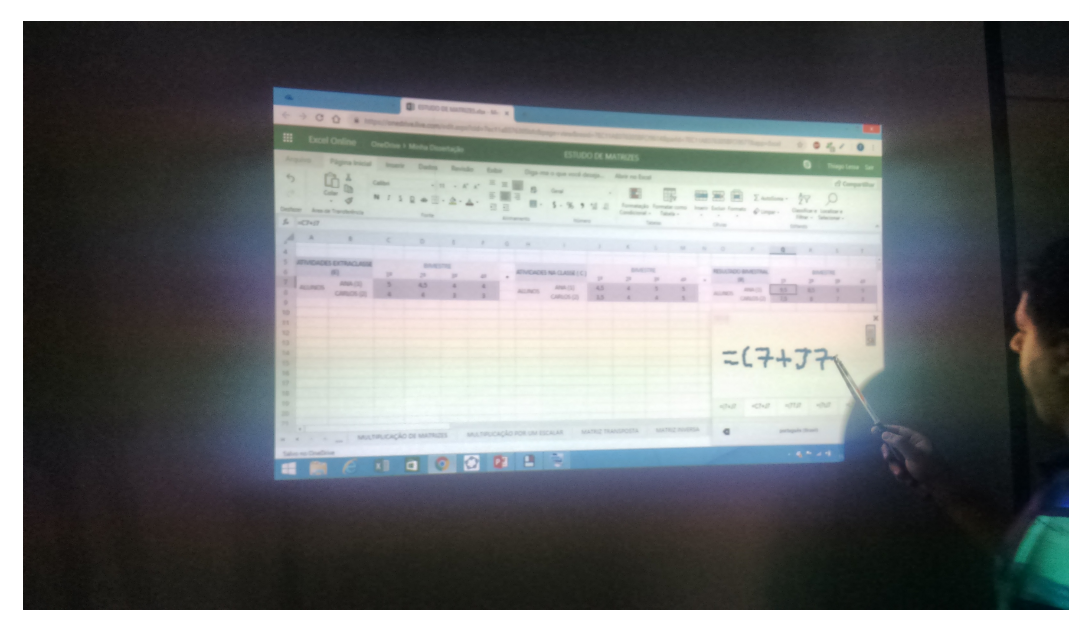

elaborada pelo autor

Outras atividadades podem ser exploradas a partir do uso criativo desses e outros aplicativos, otimizando, assim, o aprendizado de conteúdos matemáticos.